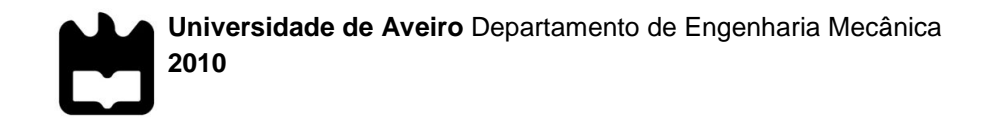

**Luís Tiago Silva Lopes**

**Controlo Volumétrico por Visão Artificial**

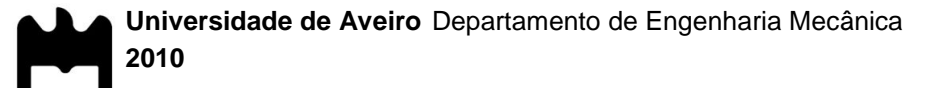

**Luís Tiago Silva Lopes**

#### **Controlo Volumétrico por Visão Artificial**

Dissertação apresentada à Universidade de Aveiro para cumprimento dos requisitos necessários à obtenção do grau de Mestre em Engenharia Mecânica, realizada sob a orientação científica do Licenciado Abílio Manuel Ribeiro Borges, Professor Auxiliar do Departamento de Engenharia Mecânica da Universidade de Aveiro e do Doutor Vítor Manuel Ferreira dos Santos, Professor Associado do Departamento de Engenharia Mecânica da Universidade de Aveiro.

**o júri**

Presidente Prof. Doutor Francisco José Malheiro Queirós de Melo Professor auxiliar do Departamento de Engenharia Mecânica da Universidade de Aveiro

> Prof. Doutor António Paulo Gomes Mendes Moreira Professor do Departamento de Engenharia Electrónica e de Computadores da Faculdade de Eng. Da Universidade do Porto

Prof. Licenciado Abílio Manuel Ribeiro Borges Professor auxiliar do Departamento de Engenharia Mecânica da Universidade de Aveiro

Prof. Doutor Vítor Manuel Ferreira dos Santos Professor associado do Departamento de Engenharia Mecânica da Universidade de Aveiro

**Agradecimentos** Em primeiro lugar quero agradecer a toda a minha família pelo apoio incondicional e por tudo o que fizeram por mim e me ensinaram. Agradeço aos meus orientadores Abílio Borges e Vítor Santos, pela sábia orientação, por tudo o que possibilitaram aprender durante estes meses de trabalho e por todo tempo disponibilizado. Agradeço aos meus amigos por estarem comigo nos bons e maus momentos, por me ajudarem quando foi preciso sem hesitarem, Abraço. Dedico este trabalho aos meus avós com um abraço especial…

**palavras-chave** Pintura, Eletrodeposição de pó, Textura, Câmara, Iluminação,

**resumo** O presente trabalho centra-se na criação de um sistema de visão artificial para verificação de deposição de pó de tinta por electrodeposição em peças metálicas, recorrendo ao estudo da textura superficial da pintura.

Na aquisição de imagem, por não possuir equipamento de visão industrial utilizou-se uma câmara de aquisição de imagem digital convencional. A iluminação era a existente no espaço de pintura.

Foram utilizadas várias ferramentas para análise de textura superficial, análise de threshold, método estatístico, análise de frequências, co-ocorrências, análise com recurso á teoria de Fractal, e análise de variância.

Após a experimentação dos métodos de análise referidos verificou-se que é perfeitamente possível a análise do tipo de pintura com recurso a métodos de visão artificial.

**keywords Painting, Powder Coating, Texture, Camara, Illumination** 

**abstract** The present work focuses on creating an artificial vision system for verification of the powder paint deposition by electroplating metal parts using the study of surface texture of paint.

In image acquisition was used a camera from conventional digital image because don't have an industrial vision equipment and the lighting was the existing in space of painting.

We used several tools for analysis of surface texture analysis, threshold, statistical method, frequency analysis, co-occurrences, testing using fractal theory, and analysis of variance.

After the test of methods of analysis referred to found that it is perfectly possible to analyze the type of paint using methods of artificial vision.

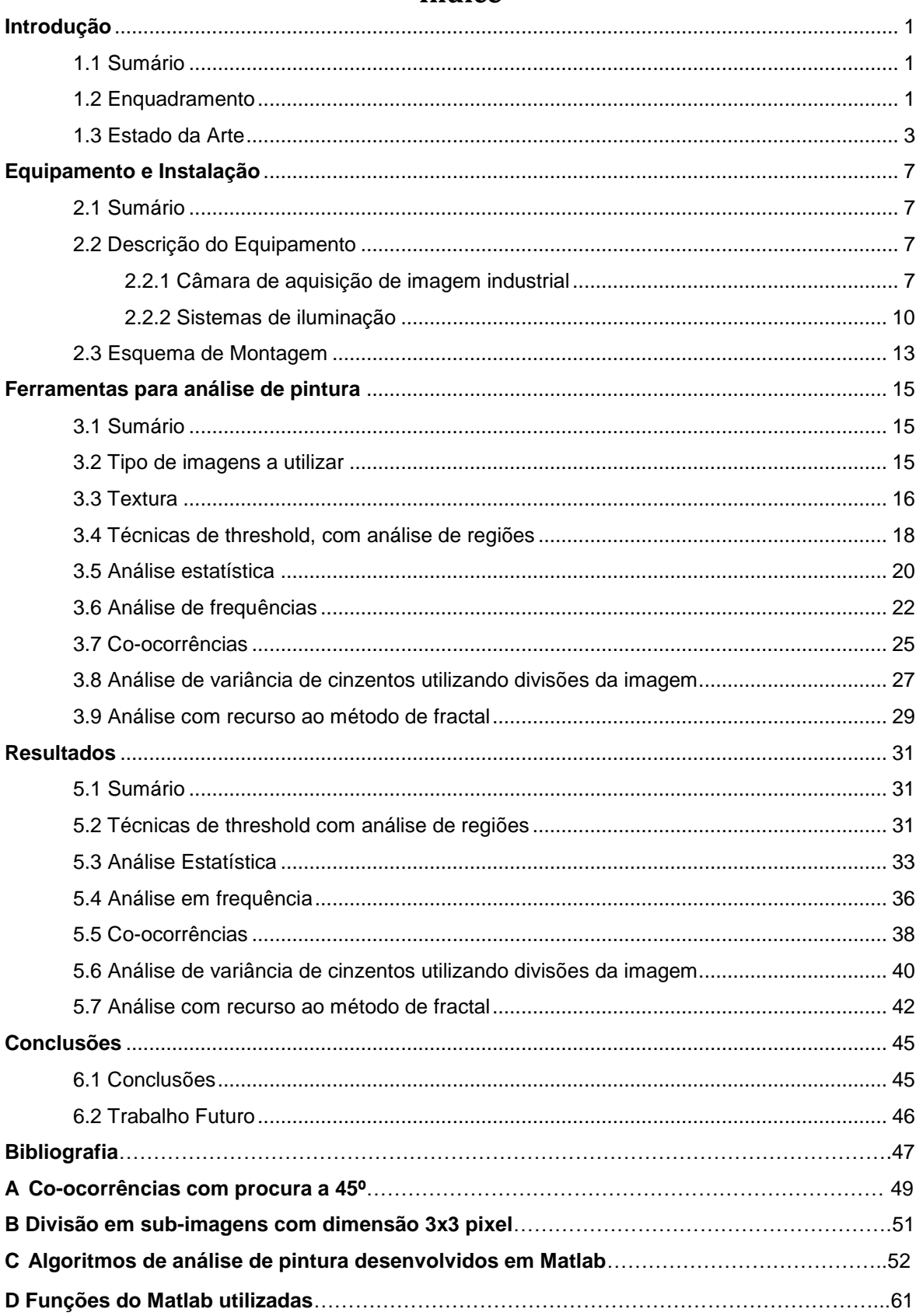

### Índice

### **Índice de Figuras**

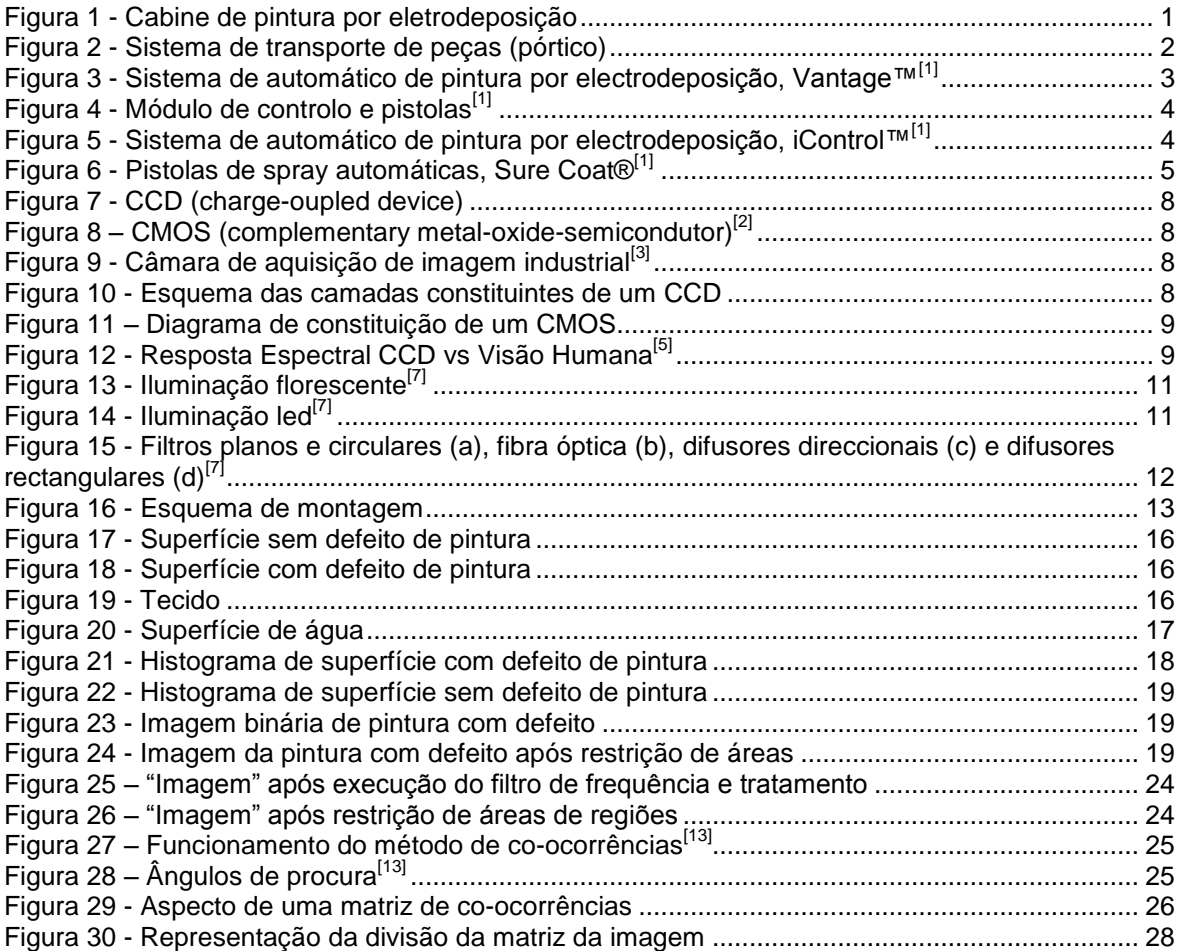

### **Índice de Tabelas**

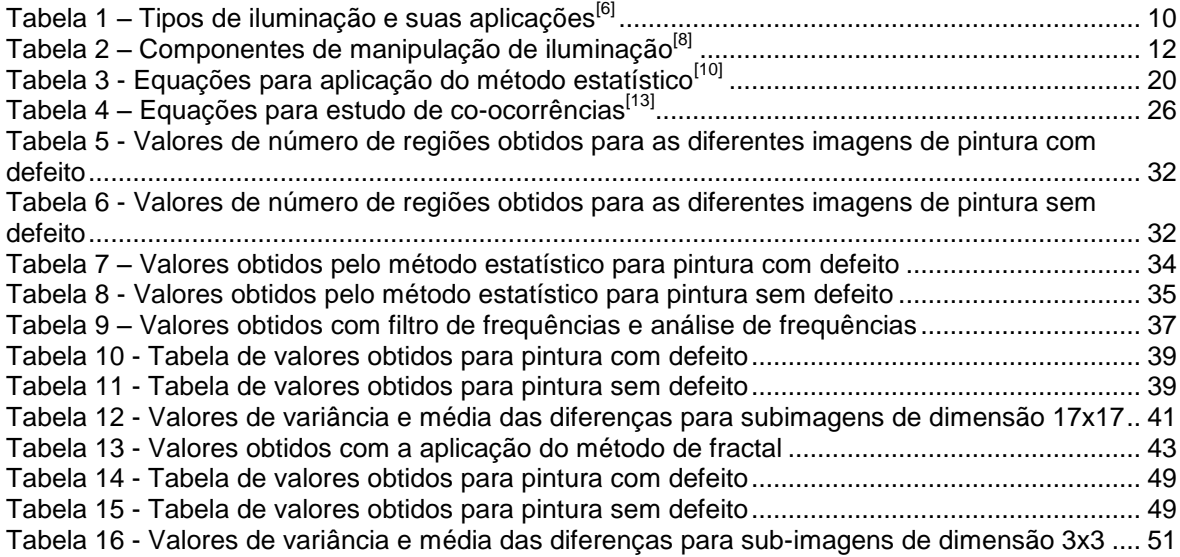

# <span id="page-10-0"></span>**Capítulo 1**

### **Introdução**

#### <span id="page-10-1"></span>*1.1. Sumário*

Neste capítulo vai ser apresentado o enquadramento geral do problema em estudo, verificação da deposição de pó de tinta por electrodeposição em peças metálicas por visão artificial. Também será feita uma apresentação de soluções actuais para efectuar o controlo de pintura.

#### <span id="page-10-2"></span>*1.2. Enquadramento*

A pintura por electrodeposição é constituída por três etapas distintas: limpeza das superfícies a pintar, deposição do pó de tinta e consolidação do pó. Este trabalho centrar-se-á exclusivamente na etapa de deposição de pó e na análise da sua textura.

No processo de pintura as peças são colocadas num pórtico para transporte. O pórtico está carregado electricamente por uma tensão positiva, dado o contacto existente entre as peças e o pórtico, estas adquirem também uma tenção eléctrica positiva. O pó de tinta é carregado por fricção com uma tensão negativa enquanto se desloca no interior da pistola de pulverização. Por existir a diferença de tenção o pó é atraído para a peça onde fica depositado. [Figura 1](#page-10-3)*.*

<span id="page-10-3"></span>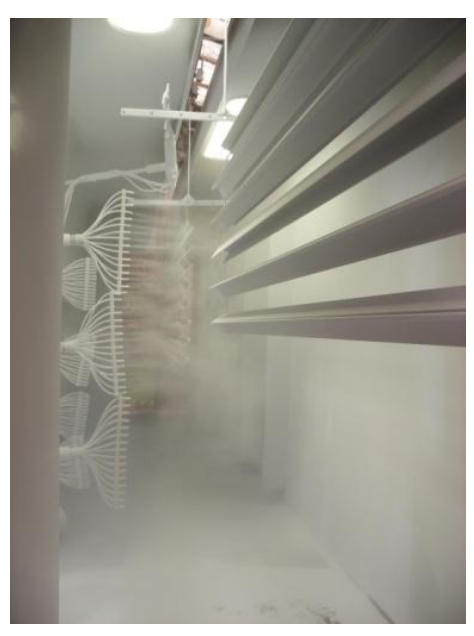

*Figura 1 - Cabine de pintura por electrodeposição*

Se a quantidade de pó pulverizado for muito elevada formar-se-á uma superfície rugosa que indica excesso de tinta, se este excesso de tinta não for removido pode inviabilizar a utilização da peça. Frequentemente o excesso de pó de tinta ocorre no arranque da linha de pintura, enquanto o operador define o posicionamento das pistolas de pulverização e regula pressão de ar e o caudal de pó. Outro aspecto que altera a qualidade de pintura é o entupimento das pistolas de pulverização, que provoca uma alteração de pressão de ar e de caudal de pó levando a uma má distribuição da pintura.

Como se pode verificar na [Figura 1](#page-10-3), devido à elevada concentração de pó suspenso no ambiente, é quase impossível analisar dentro da cabine de pintura a quantidade de pó que está a ser depositada na superfície das peças. Assim, colocando um sistema de visão artificial imediatamente a seguir à cabine de pintura será possível efectuar a referida análise.

No entanto é necessário ter em consideração alguns aspectos importantes para o bom funcionamento do sistema de visão:

- Um aspecto importante a ter em conta é a forma como são colocadas as peças no pórtico de transporte, já que a sua disposição influenciará a colocação e funcionamento da câmara de aquisição de imagem. As peças devem ser colocadas no pórtico de forma regular, ou seja, peças iguais colocadas sequencialmente e nunca colocadas de forma aleatória no pórtico. (por falta de número suficiente de peças ou descuido do operador). [Figura 2](#page-11-0)

<span id="page-11-0"></span>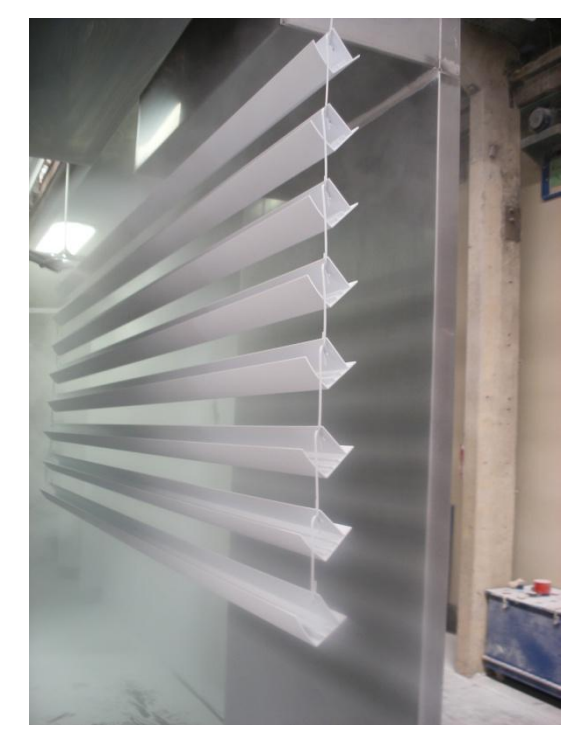

*Figura 2 - Sistema de transporte de peças (pórtico)*

- Alguns factores do ambiente exterior da cabine de pintura também podem proporcionar vários problemas, nomeadamente, iluminação não controlada (que varia com a luminosidade exterior), presença de grandes quantidades de cores e a presença de objectos de dimensões e geometrias variadas.

#### <span id="page-12-0"></span>*1.3. Estado da Arte*

Actualmente não existem muitos sistemas de controlo automático e de verificação contínua de parâmetros de pintura por electrodeposição.

Na pintura por electrodeposição o operador regula a pressão de ar, o caudal de pó de tinta, a tensão eléctrica e a disposição das pistolas de pintura no túnel de pintura, mantendo-se constantes estes parâmetros durante todo o processo de pintura.

Na afinação dos parâmetros de pintura são utilizadas válvulas de regulação de ar e válvulas de regulação do fluxo de pó de tinta manuais. O sistema de regulação de corrente é também manual e as pistolas são fixas manualmente pelo operador.

Para verificação e controlo do processo de pintura o operador realiza observações periódicas das peças pintadas e possui um conjunto de mostradores analógicos de pressão de ar e mostradores digitais de valor de corrente.

No entanto, existem sistemas de controlo automático como os da Nordson denominado sistema Vantage®, [Figura 3,](#page-12-1) e mais recentemente o iControl™, [Figura 5.](#page-13-1)

<span id="page-12-1"></span>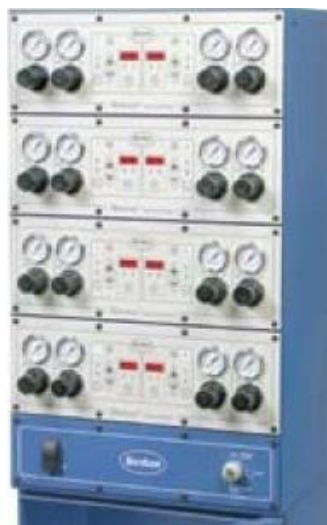

*Figura 3 - Sistema de automático de pintura por electrodeposição, Vantage™[1]*

O sistema de controlo Vantage™ caracteriza-se por ser um sistema de fácil controlo: utiliza um sistema de realimentação de corrente (AFC) e possui uma arquitectura modular. O sistema AFC verifica de forma automática a corrente eléctrica utilizada na pintura mantendo-a sempre próxima do valor inicialmente definido. O sistema modular permite retirar ou acrescentar módulos de controlo de pistolas permitindo utilizar entre 4 a 8 pistolas de pintura. [Figura 4.](#page-13-0)

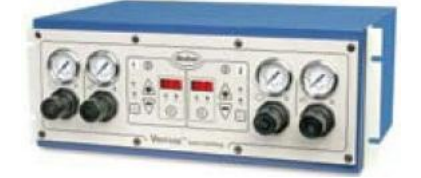

*Figura 4 - Modulo de controlo e pistolas[1]*

<span id="page-13-0"></span>O sistema iControl<sup>™</sup>,( [Figura 5](#page-13-1)) tem que ser programado pelo operador que introduz parâmetros como o formato da peça, a distância da peça ao pulverizador, a pressão de ar e a tenção e corrente de funcionamento. Após a programação estas configurações podem ser guardadas para posterior utilização num lote de peças com iguais características.

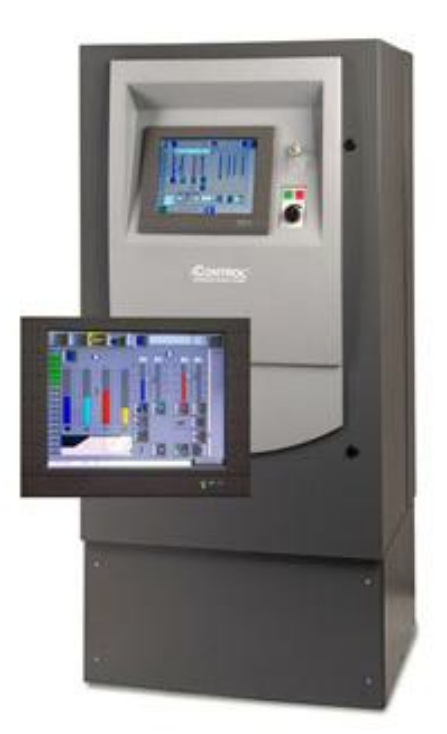

*Figura 5 - Sistema de automático de pintura por eletrodeposição, iControl™[1]*

<span id="page-13-1"></span>Uma vantagem deste tipo de sistema é que, após ser programado, ele se reajusta automaticamente sempre que existir uma oscilação dos parâmetros, mantendo sempre que possível os parâmetros introduzidos e garantindo uma maior regularidade e qualidade de pintura em todas as peças.

Os sistemas semelhantes ao iComtrol™, também têm a capacidade de controlar os pulverizadores podendo deslocá-los em várias direcções ou ainda, com ajuda de detectores, ligá-los ou desligá-los consoante a posição em que se encontra a peça, melhorando a forma como o pó de tinta é distribuído nas peças e reduzindo os desperdícios.

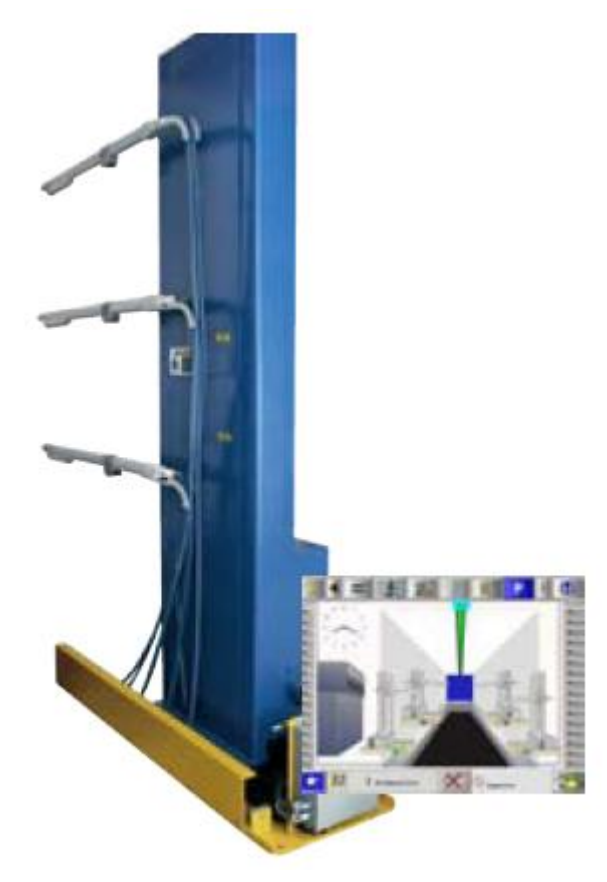

*Figura 6 - Pistolas de spray automáticas, Sure Coat® [1]*

<span id="page-14-0"></span>A par do desenvolvimento de sistemas de controlo automático também existem no mercado novos sistemas de pulverização, [Figura 6](#page-14-0)*.*

Em particular, o Sure Coat® é uma pistola de spray que tem bicos de pulverização melhorados e também um sistema de realimentação de corrente e tensão na pistola. Assim, o iControl™ mantém sempre ajustada a pulverização e a posição da pistola relativamente à peça.

Actualmente o controlo da qualidade de pintura é efectuado após a secagem do pó de tinta depositado nos perfis, utilizando uma peça metálica semelhante a um pente. Com o pente metálico raspa-se ligeiramente a peça de amostra e dobra-se a peça posteriormente. Se a tinta lascar é porque ocorreu um excesso de tinta mas nesta altura é praticamente impossível reaproveitar a peça. Um sistema de visão artificial permitirá a verificação antes da secagem da tinta, se necessário e utilizando uma pequena corrente de ar é retirado o excesso de pó da superfície evitando a rejeição da peça.

# <span id="page-16-0"></span>**Capítulo 2**

## **Equipamento e Instalação**

#### <span id="page-16-1"></span>*2.1 Sumário*

Neste capítulo será feito uma descrição do equipamento a utilizar para se proceder á aquisição de imagem e uma explicação para melhor compreender o seu funcionamento. É apresentado também uma possível disposição de todos os componentes de um sistema de aquisição de imagem, câmara e sistema de iluminação.

#### <span id="page-16-2"></span>*2.2 Descrição do Equipamento*

Para a realização do sistema de controlo volumétrico por visão artificial é necessária a utilização de uma câmara de visão industrial de alta resolução e de um sistema de iluminação. Terá ainda que ser criado um sistema de suporte para posicionar os equipamentos correctamente.

#### *2.2.1 Câmara de aquisição de imagem industrial*

<span id="page-16-3"></span>Na realização deste estudo a câmara a utilizar pode ser monocromática ou policromática (RGB).

A câmara monocromática capta a imagem e transforma-a em níveis de cinzento; normalmente 255 níveis de intensidade. A câmara policromática capta a imagem e coloca a imagem em formato RGB, imagem a cores. A imagem é criada com a junção das cores vermelha, verde e azul. Cada cor possui também 255 níveis de intensidade.

Ambas as câmaras possuem o mesmo princípio de funcionamento e constituição [\(Figura 9\)](#page-17-2). Genericamente são constituídas por uma lente, um CCD (*charge-coupled-device*) [\(Figura 7\)](#page-17-0), ou um CMOS (complementary metal-oxidesemicondutor) [\(Figura 8\)](#page-17-1), hardware e software de aquisição e tratamento de imagem.

É de salientar que a qualidade de imagem nas câmaras digitais (resolução) está relacionada com a área do CCD. No caso dos CMOS, além da área, também o número de grupos de leds fotossensíveis afecta a qualidade de imagem.

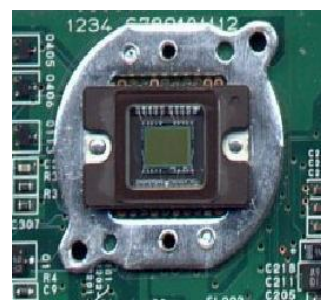

*Figura 7 - CCD (charge-oupled device)*

<span id="page-17-1"></span>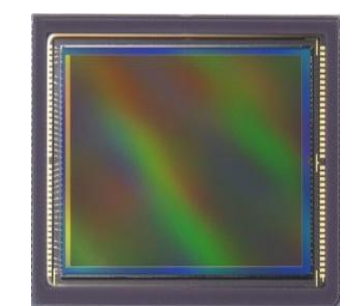

*Figura 8 – CMOS (complementary metal-oxidesemicondutor)[2]*

<span id="page-17-2"></span>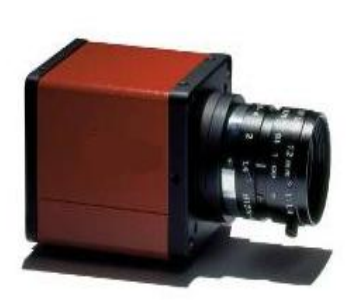

*Figura 9 - Câmara de aquisição de imagem industrial[3]*

<span id="page-17-0"></span>Este tipo de câmaras funciona de forma semelhante a uma câmara digital convencional; a lente é constituída por componentes que permitem regular a velocidade do obturador (número de imagens por segundo), a profundidade de campo (focagem) e a abertura do diafragma. O diafragma de uma lente regula a quantidade de luz que é captada pelo sensor CCD ou pelo sensor CMOS.

A arquitectura de um CCD baseia-se em diferentes camadas de materiais semicondutores. A arquitectura de um CCD tem três funções básicas: (a) recolha de carga eléctrica criada quando a luz incide no CCD, (b) transferência da carga e (c) amplificação da carga para poder ser medida. A camada fotossensível de um CCD, que usualmente é conhecida por "gate", é produzida com um material á base de oxido de silício.

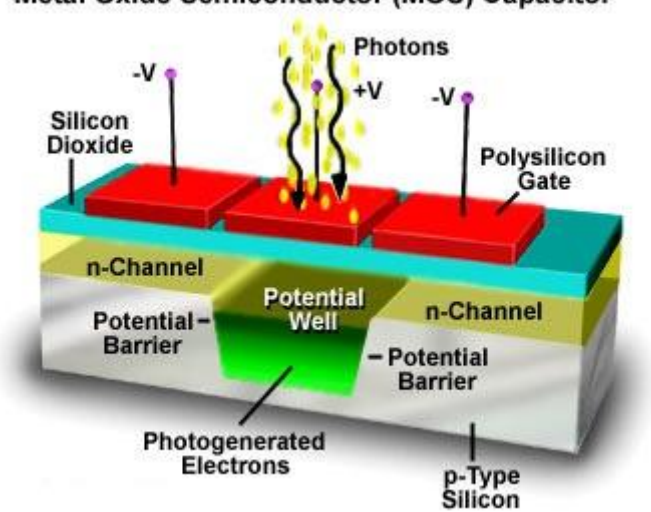

**Metal Oxide Semiconductor (MOS) Capacitor** 

<span id="page-17-3"></span>*Figura 10 - Esquema das camadas constituintes de um CCD*

O princípio de funcionamento de um CMOS é semelhante ao do CCD, mas em vez de utilizar uma camada fotossensível de óxido de silício utiliza foto-díodos que são agrupados em conjuntos de 4, dois sensíveis à cor verde, um à azul e um à vermelha (*[Figura 11](#page-18-0)*).

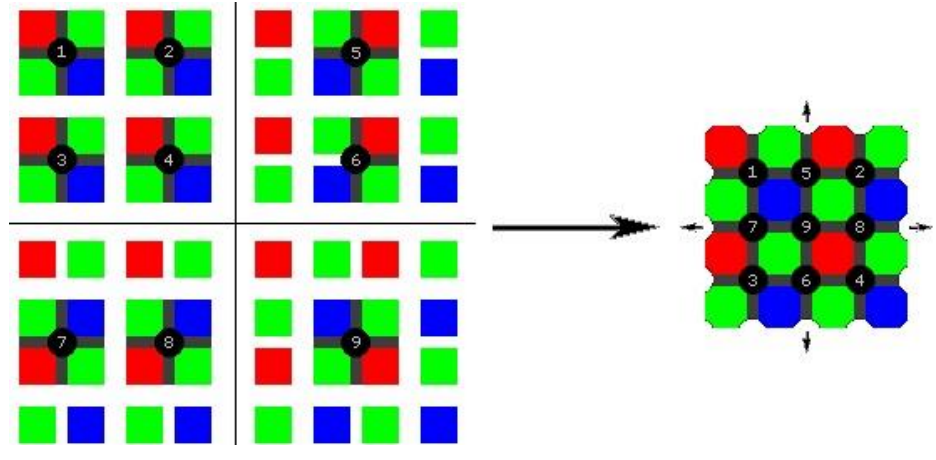

*Figura 11 – Diagrama de constituição de um CMOS*

<span id="page-18-0"></span>A cada pixel da imagem corresponde um conjunto de 4 foto-diodos. A vantagem da utilização do CMOS está na possibilidade de ter um ou mais transístores activos num pixel. Como tal, com o CMOS pode-se seleccionar os pixels que são lidos<sup>[4]</sup>. O CMOS em relação aos CCD possui um consumo de energia que pode ser até dez vezes mais baixo.

Os valores de comprimentos de onda para os quais o CCD e o CMOS reagem estão compreendidos entre 200nm a 1100nm, enquanto que o espectro visível ao ser humano se situa entre valores de 380nm a 780nm, [\(Figura 12\)](#page-18-1).

O CCD e o CMOS conseguem captar um espectro ultravioleta e infravermelhos mais amplo que o ser humano. Por isso, as câmaras são equipadas com filtros para captarem imagens só no espectro visível. No entanto, quando se pretende, por exemplo, verificar distribuição de temperaturas numa peça, esse filtro é inibido ou retirado.

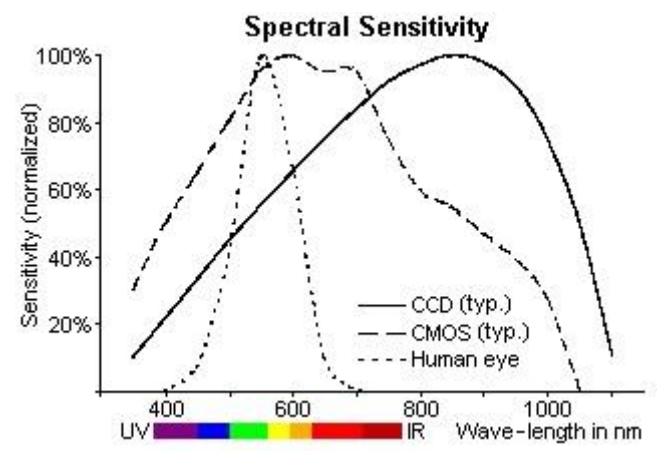

<span id="page-18-1"></span>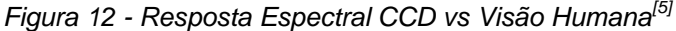

Após a aquisição de imagem é necessário proceder a tratamentos de imagem e manipulação. O objectivo é obter características como cor, geometria, textura da superfície.

Para fazer o tratamento de imagem podemos recorrer a vários programas já existentes, por exemplo, Sherlok, ActivVisionTools, Matlab, Newrochek, Visiopro da Cognex. No tratamento de imagem também se pode utilizar linguagem de programação C++ em conjunto com a biblioteca de funções de tratamento de imagem OpenCV. Por ser um tipo de programação de baixo nível e de mais difícil implementação não é muito utilizada em ambiente industrial. Existem algumas câmaras de aquisição de imagem que já possuem programas implementados de tratamento de imagem, o que, para aplicações específicas, facilitam o posterior tratamento de imagem.

#### *2.2.2 Sistemas de iluminação*

<span id="page-19-0"></span>O sistema de iluminação é um elemento importante de um sistema de visão artificial uma vez que as câmaras captam a luz emitida pelos objectos.

Na selecção do tipo de iluminação a utilizar deve ter-se em consideração os seguintes aspectos: comprimento de onda da luz emitida, intensidade, área a iluminar, reflectividade do objecto, eficácia dos equipamentos de aquisição e local e espaço disponível para a sua aplicação.

Na [Tabela 1](#page-19-1) temos alguns dos tipos de iluminação mais utilizados e a sua aplicação mais comum.

| Tipo de iluminação                                   | Objectos a aplicar             | Aplicação                                                       |
|------------------------------------------------------|--------------------------------|-----------------------------------------------------------------|
| Difusa frontal, lateral ou<br>polarizada             | Objectos com elevado<br>brilho | Redução de especulações                                         |
| Difusa frontal ou difusa<br>axial<br>Guiada circular | Qualquer objecto               | Realce das superfícies<br>Eliminar sombras<br>Diminuir o brilho |
| Unidireccional<br>Estruturada                        | Objectos planos 2D             | Realce de defeitos da<br>superfície                             |
| <b>Direccional</b>                                   | Qualquer tipo de               | Realce de textura de objectos                                   |
| Estruturada                                          | objecto                        | com sombra                                                      |
| Frontal ou axial, em                                 | Objectos com                   |                                                                 |
| anel circular                                        | irregularidades 3D             |                                                                 |
| Escura                                               | Objectos<br>transparentes      | Realce de defeitos dos<br>objectos                              |
| Retro iluminação ou<br>backlight                     | Qualquer tipo de<br>objecto    | Contornos do objecto                                            |
| Luz estruturada                                      | Objectos irregulares           | Verificação de perfis de<br>objectos, medição de alturas        |

<span id="page-19-1"></span>*Tabela 1 – Tipos de iluminação e suas aplicações[6]*

Para a criação de um sistema de iluminação pode utilizar-se qualquer tipo de fonte de radiação luminosa, mesmo a natural, no entanto esta de muito difícil controlo. De preferência, devem utilizar-se fontes de radiação luminosa passíveis de serem controladas, recorrendo-se para isso, a variados tipos de lâmpadas e leds. As lâmpadas de incandescência, de descarga de Xenon ou fluorescente, quando aplicadas a um sistema de visão industrial, podem provocar alguns problemas relacionados com o aumento da temperatura durante o seu funcionamento e ainda com a forma como são alimentadas. Este tipo de lâmpadas pisca durante o seu funcionamento por serem alimentadas com frequência de 60Hz. Para atenuar este problema podem utilizar-se lâmpadas de Xenon com fontes de alimentação especiais e lâmpadas fluorescentes de alta frequência.

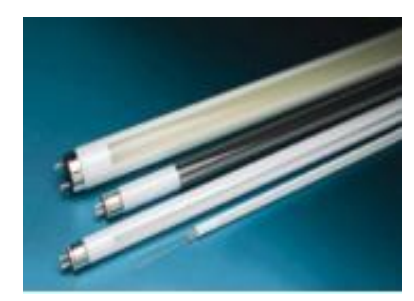

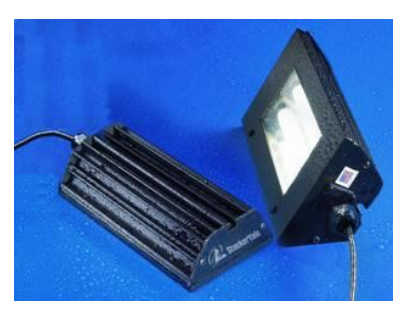

*Figura 13 - Iluminação florescente[7]*

<span id="page-20-0"></span>A utilização de leds como fonte de luz resolve o problema da temperatura causada pela iluminação e ainda, como o led é alimentado por corrente continua, não existe o problema de cintilarem.

O led emite uma luz quase monocromática e fácil de controlar o seu brilho. Dependendo do tipo de material semicondutor usado na sua construção, pode terse leds de cores diferentes, [\(Figura 14\)](#page-20-1). Os leds também podem emitir no espectro infravermelhos e também próximo do ultra violeta.

<span id="page-20-1"></span>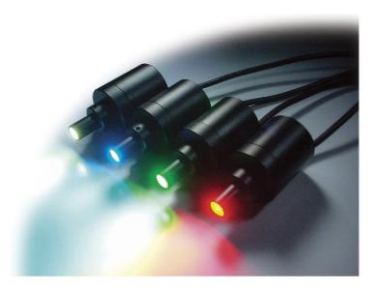

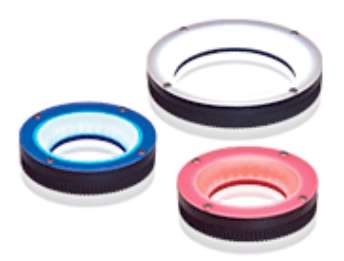

*Figura 14 - Iluminação led[7]*

Apesar de o led ter um tempo de vida superior a 100,000 horas de funcionamento este tempo está condicionado pela temperatura do meio envolvente. Se a temperatura for elevada o seu desempenho e tempo de vida decresce. Mesmo assim continua a ser uma boa solução para sistemas de iluminação.

Independentemente da fonte de luz utilizada pode ser necessário manipular a luz emitida. Para tal pode utilizar-se filtros, lentes, difusores de luz, linhas guia, fibras ópticas e janelas. [\(Figura 15\)](#page-21-0).

Estes componentes podem ser fabricados utilizando materiais plásticos ou vidro com diversos formatos. [Tabela 2.](#page-21-1)

| Componente         | <b>Material</b>                                                           | <b>Tipo/Formato</b>                                                                 |
|--------------------|---------------------------------------------------------------------------|-------------------------------------------------------------------------------------|
| Lentes             | Acrílico, vidro                                                           | Cilíndricas e esféricas                                                             |
| <b>Difusores</b>   | Acrílico, policarbonato,<br>policloreto de vinila<br>(PVC), Teflon (PTFE) | Folhas planas                                                                       |
| Linhas guia        | Acrílico                                                                  | Circulares (fibras)                                                                 |
| <b>Filtros</b>     | Acrílico, policarbonato,<br>vidro                                         | Folhas planas: coloridas,<br>filtros de interferências,<br>MIRED, absorsor de calor |
| Divisores de feixe | Vidro                                                                     | Cúbicos, película, planos                                                           |
| <b>Espelhos</b>    | Vidro                                                                     | Planos                                                                              |
| Fibra óptica       | Vidro, acrílico, quartzo,<br>liquido                                      | Cilíndricos, fibras                                                                 |
| Prismas            | Vidro                                                                     | Prismas angulares                                                                   |

<span id="page-21-1"></span>*Tabela 2 – Componentes de manipulação de iluminação[8]*

<span id="page-21-0"></span>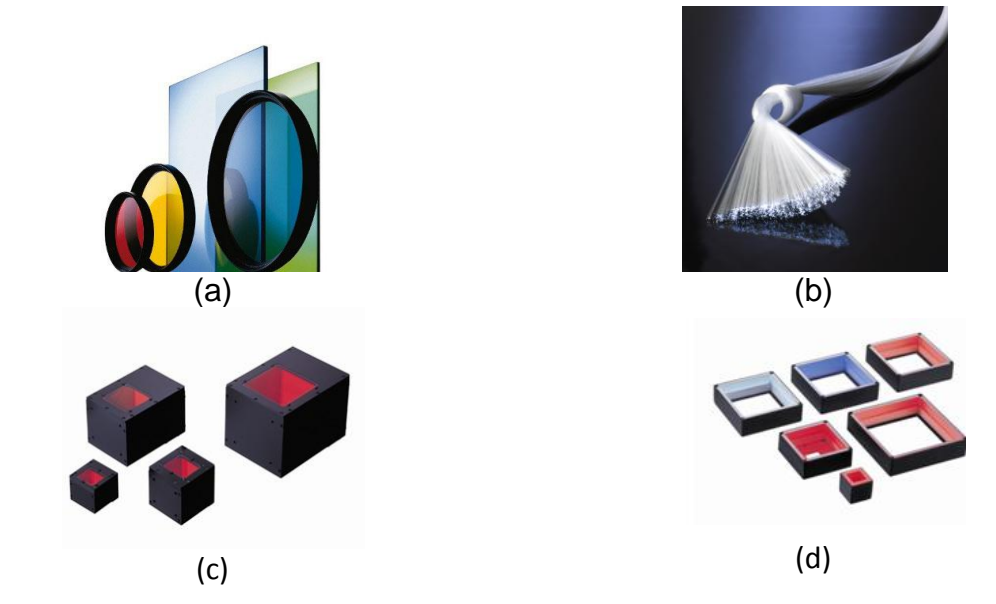

*Figura 15 - Filtros planos e circulares (a), fibra óptica (b), difusores direccionais (c) e difusores rectangulares (d)[7]*

#### <span id="page-22-0"></span>*2.3 Esquema de Montagem*

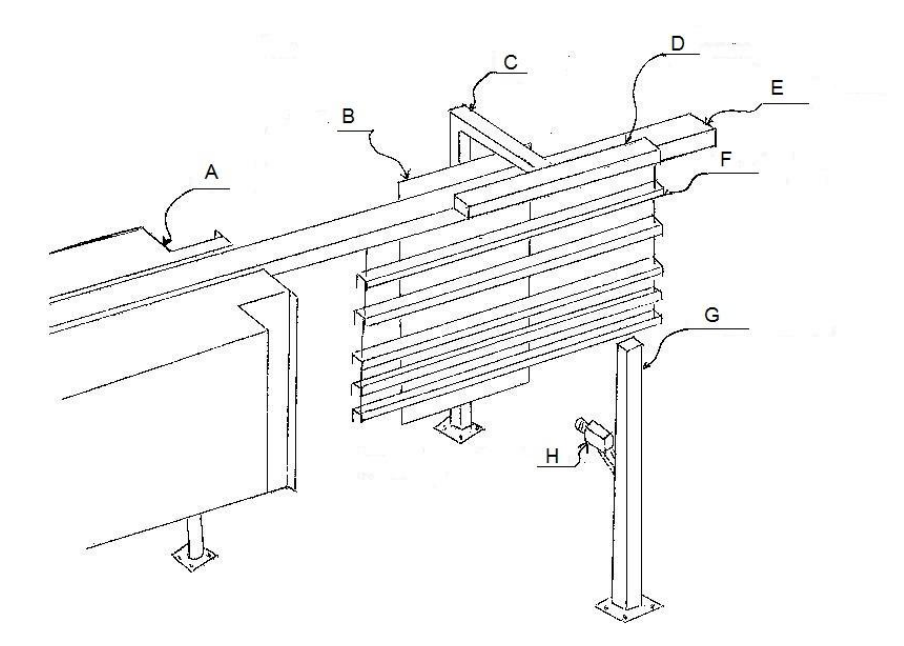

*Figura 16 - Esquema de montagem*

<span id="page-22-1"></span>A - Cabine de pintura, B - Fundo preto, C - Suporte, D - Iluminação, E - Calha de transporte, F - Peças pintadas, G - Suporte da câmara, H - Câmara de aquisição de imagem

Na [Figura 16](#page-22-1) está representado um esboço para a montagem do sistema de visão artificial.

Para aplicação deste sistema, a câmara poderá ser monocromática ou policromática (RGB), e colocada de forma frontal à passagem das peças para se obter uma imagem perfeitamente alinhada, se assim não for a imagem fica distorcida o que tornará a sua análise complicada ou no limite a análise é impossível. É ainda necessário colocar no lado oposto da câmara e na sua direcção, um painel de cor uniforme que abranja todo o campo de visão da câmara. Desta forma é eliminada a possibilidade de objectos e cores provocarem problemas durante a análise das imagens.

A iluminação deveria ser direccionada de maneira a obter um realce máximo das sombras da textura. Contudo, as peças não apresentam sempre a mesma inclinação no pórtico o que levaria á criação de sombras indesejadas. Para solucionar este problema, propõe-se a colocação da iluminação de forma a criar um tipo de luz difusa, com intensidade que permita realçar as sombras do excesso de pó. Como a luz difusa é normalmente utilizada para eliminar sombras, é essencial regular a intensidade correctamente.

# <span id="page-24-0"></span>**Capítulo 3**

### **Ferramentas para análise de pintura**

#### <span id="page-24-1"></span>*3.1 Sumário*

No presente capítulo é descrito as características das imagens utilizadas para proceder ao estudo, assim como o tipo de equipamento utilizado e condições da recolha de imagens. É também apresentada uma definição de textura e alguns métodos de análise.

#### <span id="page-24-2"></span>*3.2 Tipo de imagens a utilizar*

Atendendo à característica da pintura foi impossível retirar peças para proceder a uma recolha de imagens em laboratório com equipamento adequado e com controlo de iluminação. A recolha de imagens foi efectuada no local de pintura com uma câmara digital convencional de alta resolução. Com impossibilidade de utilização de equipamento adequado a iluminação foi condicionada pela a existente no local que era maioritariamente iluminação natural.

A recolha de imagens foi efectuada directamente no local de pintura com uma câmara convencional de aquisição de imagem de alta resolução.

As imagens captadas pela câmara terão que ter uma dimensão de maneira a captar, se possível, a totalidade de peças pintadas. Posteriormente serão "recortadas" com a dimensão de 102x102 para obter um maior número de subimagens melhorando a análise e diminuir o esforço computacional.

Serão consideradas dois tipos de pinturas, sem defeito e com defeito. [Figura 17](#page-25-1) e [Figura 18](#page-25-2) respectivamente. Como podemos observar nas referidas figuras a característica que as diferencia é a irregularidade da superfície: a pintura com defeito apresenta uma irregularidade elevada. [\(Figura 18\)](#page-25-2)*.*

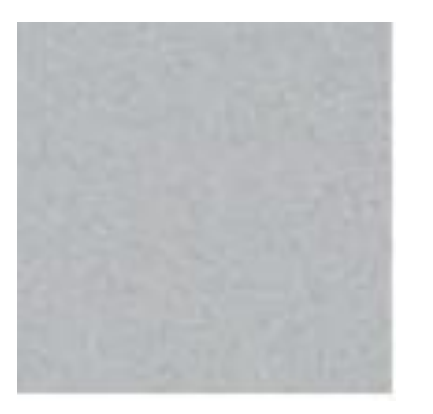

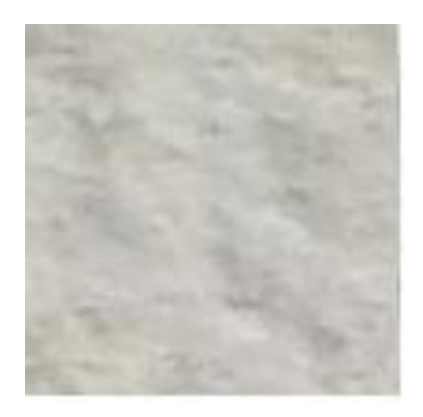

<span id="page-25-2"></span><span id="page-25-1"></span><span id="page-25-0"></span>*Figura 17 - Superfície sem defeito de pintura Figura 18 - Superfície com defeito de pintura*

#### *3.3 Textura*

Na caracterização de um objecto ou superfície podemos utilizar uma variedade de propriedades, tais como, uniformidade, cor, textura e forma. Neste estudo a relevância foi dada à propriedade textura.

A textura é um arranjo espacial de cor ou intensidade de uma imagem tendo diferentes aspectos, granularidade, direcção, regularidade e padrão<sup>[9]</sup>. A intensidade pode variar lentamente, rapidamente ou com baixo contraste e em diferentes direcções, e de uma forma mais ou menos aleatória.

A textura tem uma componente fortemente estatística o que a torna difícil de analisar com um sistema de visão artificial. Enquanto o olho humano classifica texturas realizando uma análise global e contextual, um sistema de visão realiza uma análise baseada em pixels.

Existem vários tipos de texturas, umas mais organizadas, como os tecidos que apresentam na sua maioria um tipo de textura com padrões bem definidos e regulares, [\(Figura 19\)](#page-25-3), outras menos como as texturas naturais, por exemplo, superfície da água que apresenta uma textura não padronizada, [\(Figura 20\)](#page-26-0).

<span id="page-25-3"></span>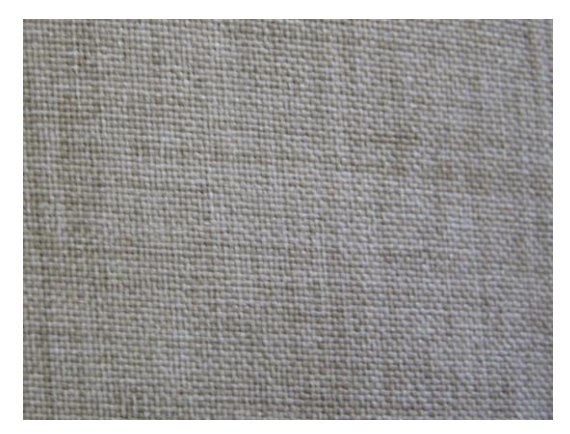

*Figura 19 - Tecido*

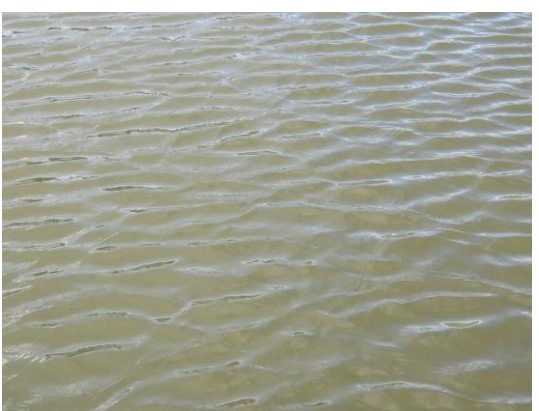

*Figura 20 - Superfície de água*

<span id="page-26-0"></span>Na caracterização da textura pode-se utilizar vários métodos de análise:

- Técnicas de threshold, com análise de regiões
- Análise estatística
- Análise de frequência
- Co-ocorrências de níveis e cinzentos
- Medição com base na teoria de fractal
- Auto-correlação<sup>[9]</sup>
- $\bullet$  Método de Law<sup>[9]</sup>
- $\bullet$  Modelo de Markov<sup>[9]</sup>
- Aproximação estrutural de textura<sup>[9]</sup>

Alguns destes métodos são utilizados neste estudo. Optou-se por utilizar técnicas de threshold, co-ocorrências, análise de frequência, análise estatística e medição com base na teoria de fractal. Na selecção dos métodos de análise optou-se por aqueles que são mais vulgares na análise de textura, com a excepção de análise com recurso a teoria de fractal que só recentemente se começou a utilizar para efectuar análise de textura.

#### <span id="page-27-0"></span>*3.4 Técnicas de threshold, com análise de regiões*

Para a aplicação deste método deve proceder-se a alguns tratamentos de imagem, nomeadamente, colocar a imagem em níveis de cinzento, efectuar selecção dos níveis de cinzento de interesse e colocar a imagem em formato binário.

Com a análise dos histogramas da [Figura 21](#page-27-1) e [Figura 22](#page-28-0) obtêm-se o intervalo de valores de cinzentos de interesse [0.5,0.7]. Com este intervalo de valores é construída uma imagem binária que contém unicamente as regiões correspondentes a este intervalo de valores. [\(Figura 23\)](#page-28-1).

```
Img=imread('img_02_02_D.jpg');
Img=rgb2hsv(im2double(Img));
Img=Img(:,:,3);H = adapthisteq(Img,'Alpha',0.5,'Distribution','rayleigh');
H = \text{imadjust}(H);C=(H>=0.5 & H<=0.7;
D=Img;
D(C)=0;P=im2bw(D);
P1=bwmorph(P,'clean',1);
```
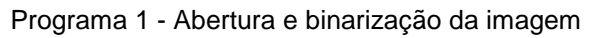

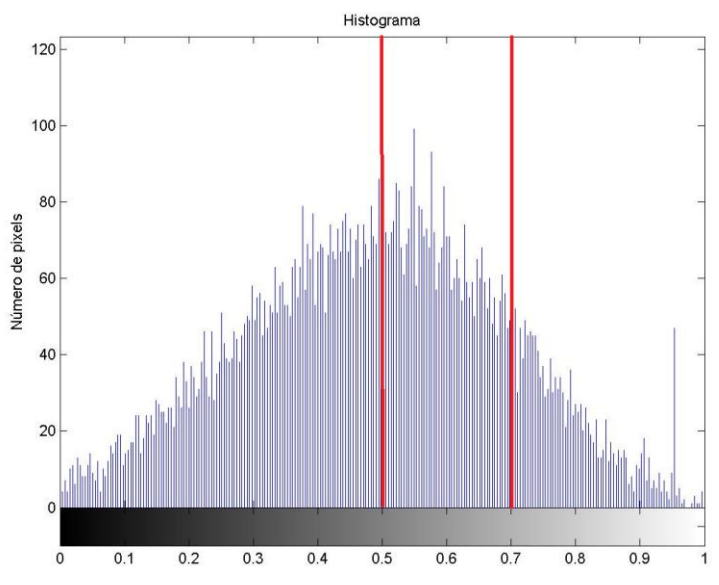

<span id="page-27-1"></span>*Figura 21 - Histograma de superfície com defeito de pintura*

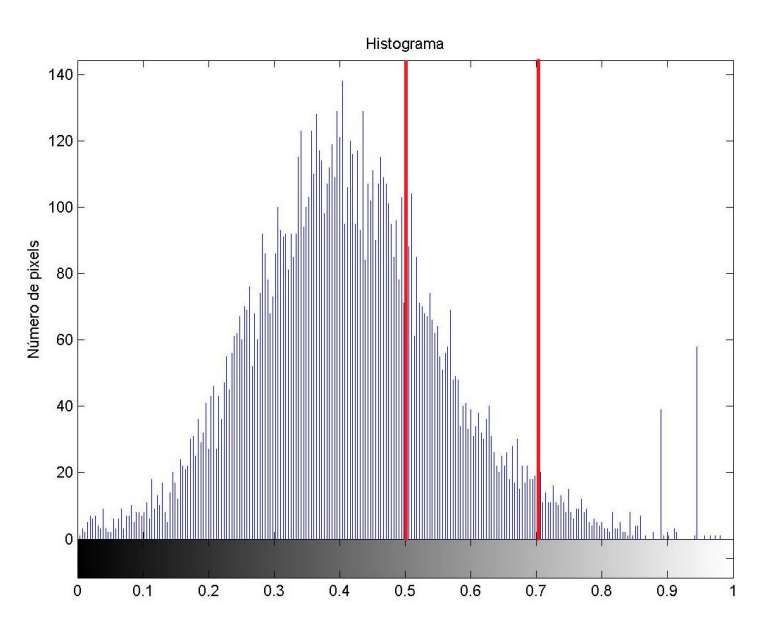

*Figura 22 - Histograma de superfície sem defeito de pintura*

<span id="page-28-0"></span>Note-se que a selecção de níveis de cinzentos em imagens de pinturas sem defeito ou com defeito obedecem ao mesmo intervalo, uma vez que se pretende obter o número de regiões com essas características de cinzentos em ambas as imagens.

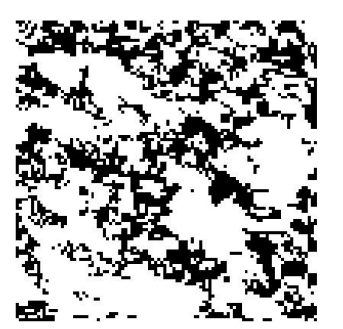

<span id="page-28-1"></span>*Figura 23 - Imagem binária de pintura com defeito*

<span id="page-28-2"></span>*Figura 24 - Imagem da pintura com defeito após restrição de áreas*

Da imagem binarizada, (*[Figura 23](#page-28-1)*) e recorrendo à análise da matriz global de áreas, é seleccionado um intervalo de regiões de interesse. As áreas das regiões de interesse correspondem ao intervalo [10,50] pixéis.

```
%% Cálculo das regiões e áreas
[L num]=bwlabel(P1);
S=regionprops(L,'area');
area=cat(1,S.Area);
%% Limitação das áreas na imagem 
idx1=find(area>=10 & area<=50);
T1=ismember(L,idx1);
%% Recalcular o número de regiões
[L3 num3]=bwlabel(T1);
```
Programa 2 - Limitação e contagem de regiões

*Universidade de Aveiro Página 19*

Na [Figura 24,](#page-28-2)*[Figura 24](#page-28-2)* pode observar-se o aspecto final da imagem só com as regiões seleccionadas. O número destas regiões existentes na imagem, irá dar informação sobre o estado da pintura: um grande número destas regiões indicará que a pintura se encontra com efeito.

#### <span id="page-29-0"></span>*3.5 Análise estatística*

O método de análise estatístico utiliza um conjunto de equações [\(Tabela 3\)](#page-29-1) para analisar as variações de cinzentos presentes numa imagem. Os resultados obtidos melhoram a compreensão das várias características de uma imagem. Quando aplicado o método estatístico a um conjunto de imagens é possível obter gráficos das várias propriedades facilitando a comparação e diferenciação de imagens.

| Propriedade                          | Equações                                     |         | Medida de textura                                                                                                    |
|--------------------------------------|----------------------------------------------|---------|----------------------------------------------------------------------------------------------------|
| Média                                | $m = \sum_{i=0}^{L-1} Z_i p(Z_i)$            | (3.5.1) | Valor médio da intensidade                                                                                                    |
| Desvio Padrão                        | $\sigma = \sqrt{\mu_2(Z)} = \sqrt{\sigma^2}$ | (3.5.2) | Valor médio do contraste                                                                                                    |
| Suavidade                            | $R = 1 - 1/(1 + \sigma^2)$                   | (3.5.3) | Calcula a suavidade relativa da<br>intensidade de uma região. R é 0<br>regiões<br>de<br>intensidade<br>para<br>constante e 1 para regiões com<br>grande variação de intensidade.<br>O valor de R é normalizado entre<br>[0,1] dividindo por $(L-1)^2$ .                                                             |
| Terceiro<br>momento do<br>histograma | $\mu_3 = \sum (Z_i - m)^3 p(Z_i)$            | (3.5.4) | O valor obtido representa a<br>deslocação do histograma, 0 se<br>for simétrico, positivo se estiver<br>deslocado para a<br>direita<br>e e<br>negativo se estiver deslocado<br>para a esquerda (comparar os<br>valores com a média). Para<br>normalizar os valores teremos<br>que os dividir $\mu_3$ por $(L-1)^2$ . |
| Uniformidade                         | $U = \sum_{i=0}^{n} p^2(Z_i)$                | (3.5.5) | A uniformidade atinge valores<br>máximos para níveis de cinzentos<br>iguais e apresenta valores baixos<br>para<br>níveis<br>de<br>cinzentos<br>diferentes numa região.                                                                                                    |
| Entropia                             | $e = -\sum p(Z_i) \log_2 p(Z_i)$             | (3.5.6) | Mede<br>aleatoriedade<br>a<br>ou<br>desordem de uma região                                                                                                    |

<span id="page-29-1"></span>*Tabela 3 - Equações para aplicação do método estatístico[10]*

Não se podem aplicar as equações da [Tabela 3](#page-29-1) directamente às imagens obtidas pela câmara sendo necessário proceder a alguns tratamentos de imagem. Como as imagens utilizados foram obtidas sem iluminação controlada colocou-se a imagem em formato HSV e fez-se o estudo utilizando a matriz de intensidade. Redimensionou-se a imagem para 50% do seu tamanho melhorando desta forma os resultados obtidos. Ao redimensionar a imagem esta irá perder qualidade, mas o Matlab quando faz esta operação constrói a nova imagem utilizando os pixéis mais significativos da imagem original, por isso mantém a informação principal. Para melhor diferenciar os valores entre pixels foi feito um realce de contraste de cinzentos da imagem.

Img=imread('img\_02\_02\_D.jpg'); IMG\_HSV=rgb2hsv(A); IMG  $V=IMG$  HSV(:,:,3); IMG\_V\_Res=imresize(IMG\_V,.5);

H=adapthisteq(B,'Alpha',0.5,'Distribution','rayleigh');  $H = \text{imadjust}(H);$ p=imhist(H); p=p./numel(H);

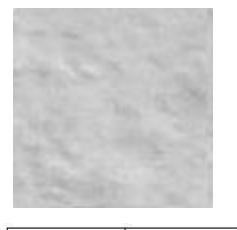

Imagem "B" representativa da matriz de intensidade do formato HSV

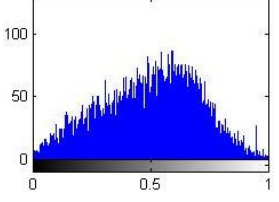

Histograma da imagem "H" após realce de contraste feito na imagem "B"

Programa 3 - Abertura da imagem e aumento do contraste e obtenção do histograma

Este método é relativamente fácil de implementar uma vez que, após o tratamento de imagem inicial, os valores estatísticos obtêm-se aplicando directamente as equações presentes na [Tabela 3](#page-29-1) ao vector "p" de valores do histograma.

> %% Cálculo da media k=256-1; p=p/sum(p);p=p(:); z=0:k;  $z=z/k$ ; m1=z\*p;  $z = z-m1$ ; %% Cálculo dos momentos normalizados n=6; cm=zeros(1,n); cm(1)=m1; for  $I=2:n$ cm(l)= $(z.^{12})^*p$ ; end

```
%% Cálculo dos momentos n normalizados
```

```
nnm=zeros(1,n);
nmm(1)=m1.*k;for l=2:n
  nmm(l)=( (z*k).^{N})^*p;end
%% Media
media=nnm(1);
%% Variância
G=nnm(2)^0.5;
%% Suavidade
vern=nnm(2)/(256-1^2);
R=1-(1/(1+vern));
%% Terceiro momento normalizado
momento3=nnm(3)/(256-1)^2;
%% Uniformidade
uni=sum(p.^2);
%% Entropia
ent=-sum(p.*(log2(p+eps)));
```
Programa 4 - Cálculo dos valores estatístico

#### <span id="page-31-0"></span>*3.6 Análise de frequências*

A análise de frequências é o método mais frequente no estudo de texturas. Para introduzir este método será apresentado um conjunto de equações com base nas transformadas de Fourier.

A equação  $(3.6.1)^{[11]}$  utiliza-se para obter a matriz de frequência de uma imagem, para obter a imagem a partir de uma matriz de frequências utiliza-se a equação  $(3.6.2)^{[11]}$ 

$$
\overline{X}(m,n) = \frac{1}{\sqrt{MN}} \sum_{u=0}^{M-1} \sum_{v=0}^{N-1} x(u,v) \cdot e^{-i2\pi \frac{mu}{M}} \cdot e^{-i2\pi \frac{nv}{N}}
$$
(3.6.1)

$$
x(u,v) = \frac{1}{\sqrt{MN}} \sum_{m=0}^{M-1} \sum_{v=0}^{N-1} \overline{X}(m,n) \cdot e^{i2\pi \frac{mu}{M}} \cdot e^{i2\pi \frac{nv}{N}}
$$
(3.6.2)

Dado a maneira como são construídas as equações, com somatórios duplos, é desaconselhada a sua aplicação directa num algoritmo de tratamento de imagem porque tornaria o processamento extremamente lento.

Para tornar mais rápido o processamento das imagens pela DFT (Discrete Fourier Transform) tem que se proceder a uma pequena simplificação da equação geral (3.6.3)<sup>[12]</sup>.Esta simplificação é conhecida por FFT (Fast Fourier Transform).

Consideraremos inicialmente a equação de Fourier (3.6.3)<sup>[12]</sup> para matrizes de duas dimensões  $N_1 \times N_2$ .

$$
\overline{X}_{k1,k2} = \sum_{m1=0}^{M-1} \sum_{m2=0}^{N-1} x_{m1,m2} W_1^{m1k1} W_2^{m2k2}
$$
\n
$$
W_1 = e^{-i2\pi/M}, W_2 = e^{-i2\pi/N}
$$
\n
$$
K_1 = 0, ..., M-1, K_2 = 0, ..., N-1
$$
\n(3.6.3)

Como se trata de uma multiplicação de somatórios podemos aplicar as regras de cálculo e reescrever a equação simplificada (3.6.4)<sup>[12]</sup>.

$$
\overline{X}_{k1,k2} = \sum_{m1=0}^{M-1} W_1^{m1k1} \sum_{m2=0}^{N-1} x_{m1,m2} W_2^{m2k2}
$$
 (3.6.4)

Após a simplificação anterior, o primeiro passo é o cálculo da DFT das linhas da matriz N<sub>1</sub> ao longo do comprimento N<sub>2</sub>, equação (3.6.5)<sup>[12]</sup>.

$$
\overline{Y}_{m1,k2} = \sum_{m2=0}^{N-1} x_{m1,m2} W_2^{m2k2}
$$
 (3.6.5)

Calculada a componente e DFT para as linhas calcula-se agora a DFT total efectuando o cálculo sobre os valores obtidos com a equação anterior ao longo do comprimento de N<sub>1</sub>, equação (3.6.6)<sup>[12]</sup>.

$$
\overline{X}_{k1,k2} = \sum_{m1=0}^{M-1} \overline{Y}_{m_{1,K_2}} W_1^{m1k1}
$$
 (3.6.6)

Esta aproximação, é conhecida por alguns autores como o método de linhacoluna porque primeiro calcula-se a DFT para as linhas e depois calcula-se para as colunas<sup>[12]</sup>.

Na análise de frequências também pode-se aplicar filtros. Para a aplicação dos filtros em frequência tem que se colocar a imagem em tons de cinzento e aplicar a FFT (Matlab).

RGB= imread('img\_02\_02\_D.jpg'); RGB= infead(\\ting\_02\_02\_D;)pg\);<br>V=rgb2gray(RGB);<br>

%% Aplicar a FFT  $F=fft2(V);$ [L C]=size(F);

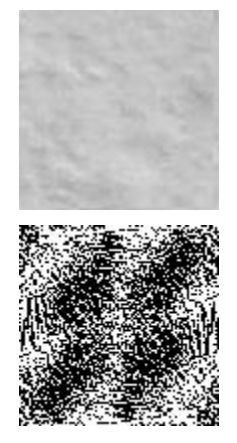

Aspecto da matriz de frequências da imagem "V"

Programa 5 - Abertura da imagem e aplicação da FFT

Recorrendo á toolbox do Matlab é criado um filtro de sobel. O filtro de sobel é utilizado para obter contornos de objectos, este filtro foi aqui utilizado porque se pretende obter as zonas de frequência onde existe passagem de níveis de cinzentos mais claros para mais escuros.

> fil=fspecial('sobel'); fil2=freqz2(fil,L,C); fil3=fftshift(fil2);

Programa 6 - Construção de um filtro em frequência

Deve multiplicar-se o resultado do tratamento do filtro anterior (fil3) pela FFT obtida da imagem original (F).

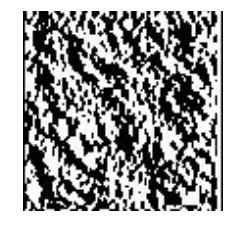

gf=real(ifft2(fil3'.\*F));  $\mathbb{R}$   $\mathbb{R}$  Resultado "gf" da aplicação do gf=real(ifft2(fil3'.\*F)); filtro de frequência à imagem "V"

Aplicando a inversa da FFT obtêm-se uma imagem novamente. Esta imagem encontra-se filtrada pela aplicação do filtro anterior.

À semelhança do que já foi feito anteriormente, procuram-se agora regiões correspondentes a um intervalo de área específico, neste caso [50,250].

```
BD=bwmorph(bw,'open');
[L1 num]=bwlabel(BD);
S1=regionprops(L1,'area');
area=cat(1,S1.Area);
%% Limitação das áreas na imagem 
idx1=find(area>=50 & area<=250);
T1=ismember(L1,idx1);
%% Recalcular o número das regiões 
[L3 num3]=bwlabel(T1);
```
Programa 7 - Limitação de áreas e contagem de regiões

<span id="page-33-0"></span>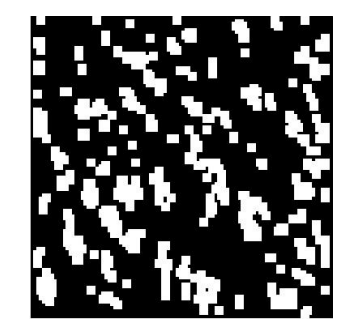

*Figura 25 – "Imagem" após execução do filtro de frequência e tratamento*

<span id="page-33-1"></span>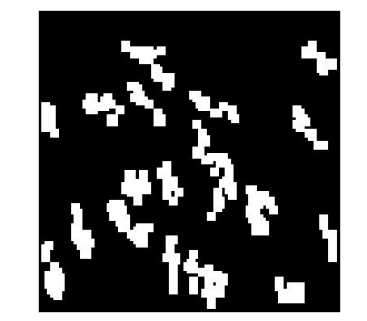

*Figura 26 – "Imagem" após restrição de áreas de regiões*

A [Figura](#page-33-0) 25 representa a imagem obtida após a aplicação de um filtro de frequência, com a posterior selecção de regiões. Recorrendo à sua área obtivemos a imagem da [Figura 26.](#page-33-1) A contagem de regiões nesta imagem irá fornecer informação sobre o estado da superfície pintada. Quanto maior for o numero de áreas mais texturada se espera que a superfície pintada seja.

#### <span id="page-34-0"></span>*3.7 Co-ocorrências*

A análise de imagem recorrendo a co-ocorrências é talvez uma das mais simples de usar. Este tipo de análise percorre uma matriz de imagem e verifica as ocorrências de um determinado grupo de pixels.

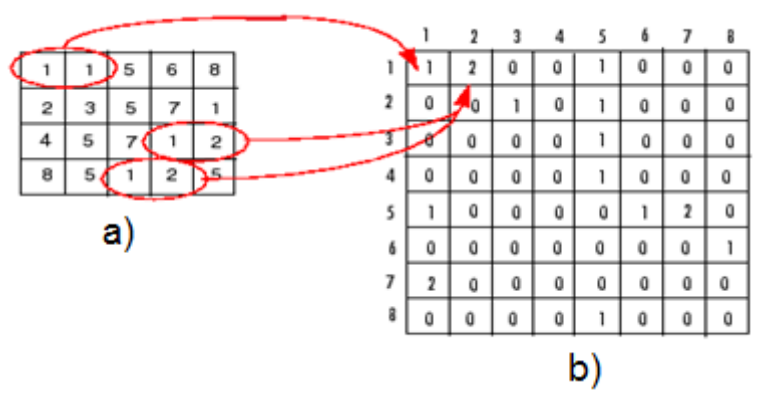

*Figura 27 – Funcionamento do método de co-ocorrências[13]*

a - Matriz representativa da imagem, b - Matriz de co-ocorrências

<span id="page-34-1"></span>Como demonstrado na [Figura 27](#page-34-1) o método cria uma matriz quadrada com o número de níveis de cinzentos na imagem. Coloca na nova matriz o valor 1 na posição dada pelo valor de cinzento de dois pixels vizinhos consecutivos. Neste método, sempre que se repita um par de pixel é somado o valor 1 ao já existente. A procura pode ser efectuada em várias direcções em redor do pixel central, [Figura 28.](#page-34-2) Neste processo podemos ainda definir se a procura é feita de forma simétrica ou não.

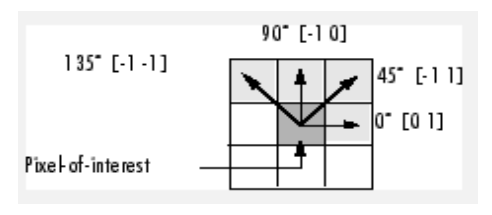

*Figura 28 – Ângulos de procura[13]*

<span id="page-34-2"></span>A=imread('img\_02\_02\_D.jpg'); B=rgb2gray(A);  $[| c]=size(B);$ glcm = graycomatrix(B, 'offset', [-1 1], 'Symmetric', true, 'NumLevels',255);

Programa 8 - Abertura da imagem e obtenção da matriz de co-ocorrências

*Universidade de Aveiro Página 25*

<span id="page-35-2"></span>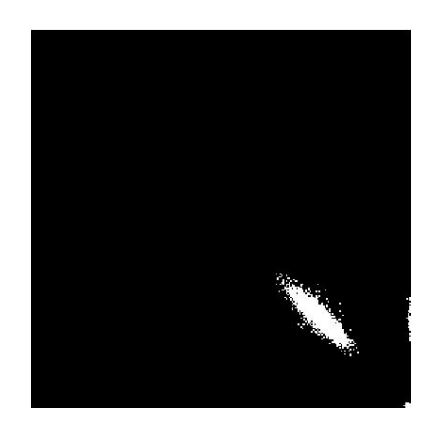

*Figura 29 - Aspecto de uma matriz de co-ocorrências*

<span id="page-35-0"></span>[Figura 29](#page-35-2) mostra o aspecto de uma matriz de co-ocorrências: quanto maior for a variação de cinzento maior é a mancha branca, logo, mais texturada é a superfície.

<span id="page-35-1"></span>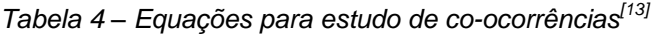

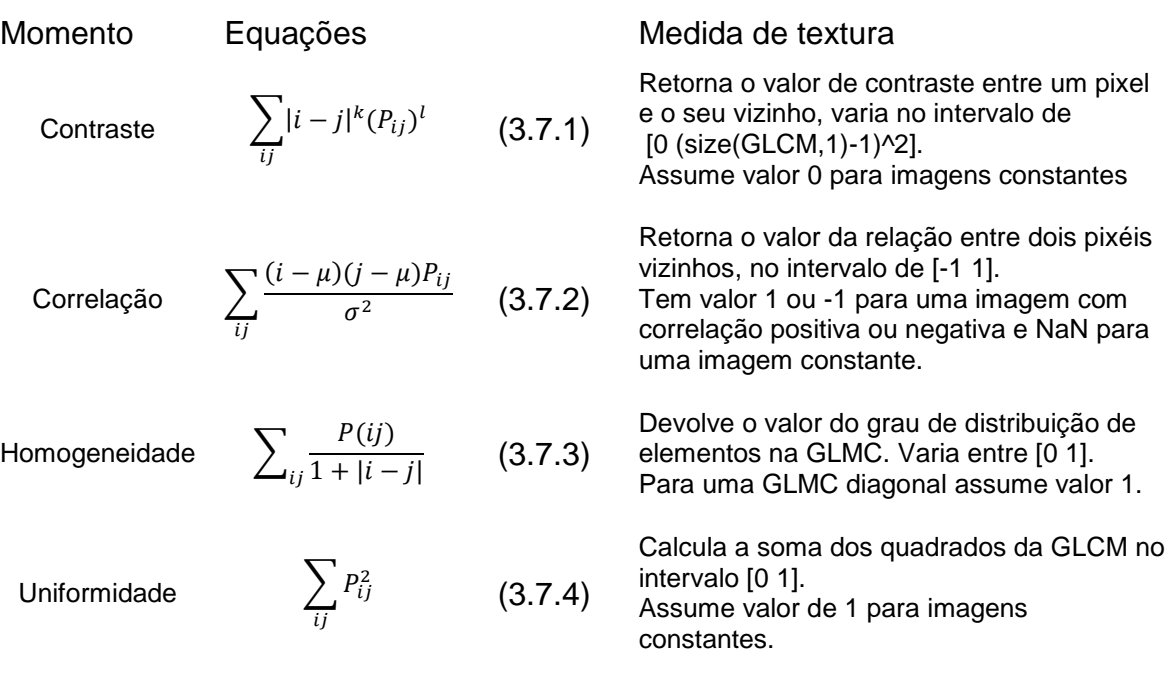

Após a construção da matriz de co-ocorrências, são calculados alguns valores estatísticos com recurso às equações da [Tabela 4,](#page-35-1) para se conseguir retirar algumas conclusões sobre a textura da imagem e consequentemente sobre o estado da superfície pintada.

```
%% Cálculo das propriedades da matriz de co-ocorrências
% % % Contraste
cont = graycoprops(glcm, 'Contrast');
cont= [cont.Contrast];
% % % Correlações
coorr = graycoprops(glcm,'Correlation');
coorr=[coorr.Correlation];
% % % Entropia
entrp = graycoprops(glcm,'Energy');
entrp=[entrp.Energy];
% % % homogeneidade
homog = graycoprops(glcm,'Homogeneity');
homog=[homog.Homogeneity];
```
Programa 8 - Calculo das propriedades referentes á matriz de co-ocorrências

Também se utilizaram os descritores de regiões para se obter de cada matriz de co-ocorrência a área da maior mancha de ocorrências. Mais uma vez o processo é idêntico ao utilizado no estudo anterior de regiões, mas em vez de se procurar o número de regiões, procura-se calcular o valor da área maior da região.

> %% Cálculo da maior mancha de ocorrências [L num]=bwlabel(glcm); S=regionprops(L,'Area'); area=[S.Area]; maximo=max(area);

Programa 9 - Cálculo da área de maior mancha de ocorrências

#### <span id="page-36-0"></span>*3.8 Análise de variância de cinzentos utilizando divisões da imagem*

Como já foi referido nos métodos de análise anteriores, é sempre necessário colocar a imagem de teste em tons de cinzento.

```
A=imread('img_02_02_D.jpg');
B=rgb2gray(A);
[|c]=size(B);
```
Programa 10 - Abertura da imagem e colocação em níveis de cinzentos

Após a obtenção da imagem em tons de cinzento, a imagem original é dividida em várias imagens de menor dimensão. Neste caso a divisão é feita de forma diagonal e as sub-imagens são retiradas sobre a diagonal principal da imagem original, *[Figura 30](#page-37-0)*.

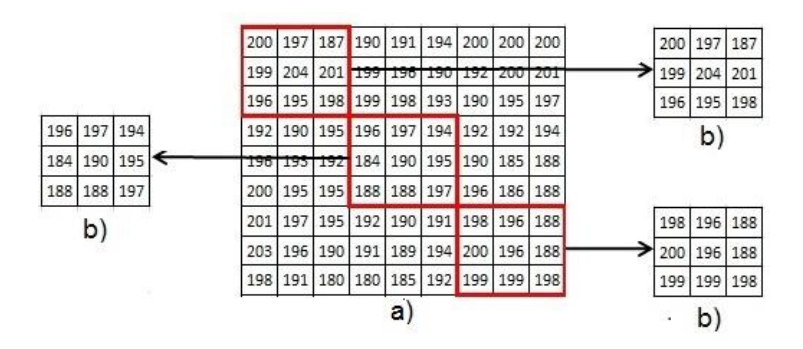

*Figura 30 - Representação da divisão da matriz da imagem* 

<span id="page-37-0"></span>*a) Matriz da imagem original, b) Matrizes obtidas da divisão da imagem*

```
divisoes=l/divisor;.
PasI=1;
PasF=divisor;
for n=1:1:divisoes
   subimg(:,:,n)=B(PasI:PasF,PasI:PasF);
   PasI=PasF+1;
   PasF=PasF+divisor;
end
```
Programa 11 - Divisão da imagem original em sub-imagens de menor dimensão

Com este método pretende-se obter a variância da imagem. "A variância é uma medida de dispersão estatística indicando quão longe em geral os seus valores se encontram do valor esperado". Neste estudo o valor esperado é o correspondente á média da imagem.

Para calcular a variância poderíamos utilizar directamente a imagem principal mas isso aumentaria o esforço de cálculo necessário. A divisão em sub-imagens diminui esse esforço e produz uma boa aproximação de valores.

A divisão em sub-imagens também tem como objectivo calcular a variância da diferença entre o pixel máximo e mínimo presente em cada sub-imagem.

No cálculo da variância foi utilizada a equação descrita em (3.8.1).

$$
S^{2} = \frac{\sum_{i=1}^{n} (x_{i} - \overline{X})^{2}}{n-1}
$$
 (3.8.1)

Antes de proceder ao cálculo da variância é necessário fazer o cálculo das diferenças entre pixels máximos e mínimos de cada sub-imagem e construir um vector com esses valores. É ainda necessário calcular a média do vector resultante.

```
%% Criar um vector com as diferenças de máximos e mínimos
compr=size(subimg,3);
for i=1:1:compr
   Vmax=max(max(subimg(:,:,i)));
   Vmin=min(min(subimg(:,:,i))); 
   Dif(1,i,k)=Vmax-Vmin; 
end
%% Cálculo da média
med(:,:,k)=sum(sum(Dif(:,:,k)))/compr;
```
Programa 12 - Obtenção do vector das diferenças e cálculo das médias

Tendo sido obtido o vector das diferenças e calculada a média pode aplicar-se a equação (5.5.1) para se calcular a variância. O valor obtido apesar de não utilizar a imagem original completa para o cálculo é uma boa aproximação.

```
%% Cálculo da variância
vari=0;
for j=1:1:compr
  s=double((Dif(1,j)-med(:,:,k)))^2;
   vari=vari+s;
end
varian=vari/(compr-1);
```
Programa 13 - Cálculo do valor da variância

#### <span id="page-38-0"></span>*3.9 Análise com recurso ao método de fractal*

As medições com recurso ao método de fractal tiveram a sua primeira utilização por Mandelbort (1982), inicialmente foi usado para medição da linha de costa. A medição efectuada por este método depende da dimensão da ferramenta de medição matemática utilizada, os detalhes de menor dimensão que a dimensão da ferramenta utilizada serão ignorados<sup>[9]</sup>.

Na análise de textura a utilização do método de fractal foi introduzido por Penttland (1984)<sup>[9]</sup>. A utilização do método de fractal na análise de textura está limitado pela escala da imagem tendo que ser ajustado sempre que a escala mudar.

As variáveis a considerar neste método para análise de textura são T, FD e H, correspondem à dimensão topológica, à dimensão de fractal e ao expoente de  $H$ urst $^{[14]}$ .

Para imagens 2-D temos que T=3 porque a imagem ter duas dimensões espaciais e uma terceira dimensão correspondente à densidade de uma imagem.

Para a obtenção de informação sobre a textura é necessário calcular os parâmetros H e FD. Recorrendo á equação (3.9.1) podemos estimar os valores de H e  $FD^{[14]}.$ 

$$
E[\Delta^2 f] = c[\Delta^H d]^2 \tag{3.9.1}
$$

*Universidade de Aveiro Página 29*

As variáveis E, Δf, Δd e c correspondem respectivamente ao operador de expectativa, ao operador de intensidade, à distância espacial e ao dimensionamento constante<sup>[14]</sup>.

$$
H = 3 - FD \tag{3.9.2}
$$

$$
k = E(|\Delta f|)_{\Delta d = 1}
$$
 (3.9.3)

Substituindo a equação (3.9.2) e a equação (3.9.3) em (3.9.1) obtemos a equação  $(3.9.4)$ ,

$$
E(|\Delta|) = k\Delta d^H \tag{3.9.4}
$$

Aplicando logaritmos em ambos os ramos da equação (3.9.4) obtemos a equação (3.9.5),

$$
logE(|\Delta f|) = logk + Hlog(\Delta d)
$$
 (3.9.5)

Para obter o expoente de Hurst H pode-se utilizar os mínimos quadrados da regressão linear, para estimar a variação de nível de cinzentos usa-se a equação  $(3.9.6)$  GD(k) em escala logarítmica.<sup>[14]</sup>

$$
GD(k) = \frac{\sum_{i=1}^{N} \sum_{j=1}^{N-k-1} |I(i,j) - I(i,j+k)| + \sum_{i=1}^{N-k-1} \sum_{j}^{N} |I(i,j) - I(i+k,j)|}{2N(N-k-1)}
$$
(3.9.6)

A dimensão de fractal FD é obtida da equação (4.6.2). Um valor de dimensão fractal FD pequeno implica um valor grande do expoente de Hurst H representando uma textura fina, por outro lado um valor de FD elevado leva a ter um valor pequeno de H, logo, teremos uma textura mais grosseira<sup>[14]</sup>

Na aplicação deste método foi utilizado um algoritmo feito por Omar S. Al-Kadi University of Sussex, Brighton, UK<sup>[15]</sup>. Uma vez que não existe muita informação disponível relacionada com este método de análise aplicado á textura.

Da aplicação do método de análise de fractal obtemos os valores de desvio padrão e média do valor da dimensão de fractal (FD), o terceiro valor obtido é referente á porosidade da imagem.

# <span id="page-40-0"></span>**Capítulo 5**

### **Resultados**

#### <span id="page-40-1"></span>*5.1 Sumário*

Neste capítulo serão apresentados os resultados obtidos com a aplicação dos métodos de análise de imagem referidos anteriormente.

#### <span id="page-40-2"></span>*5.2* **Técnicas de threshold com análise de regiões**

Com a implementação do método, técnicas de threshold com análise de regiões para o intervalo de restrição de área [10,50] obtivemos os resultados presentes na *[Tabela 5](#page-41-0)* e *[Tabela 6](#page-41-1)*, e representados no *[Gráfico 1](#page-40-3)*, para número de regiões em cada imagem do intervalo de cinzentos pretendido.

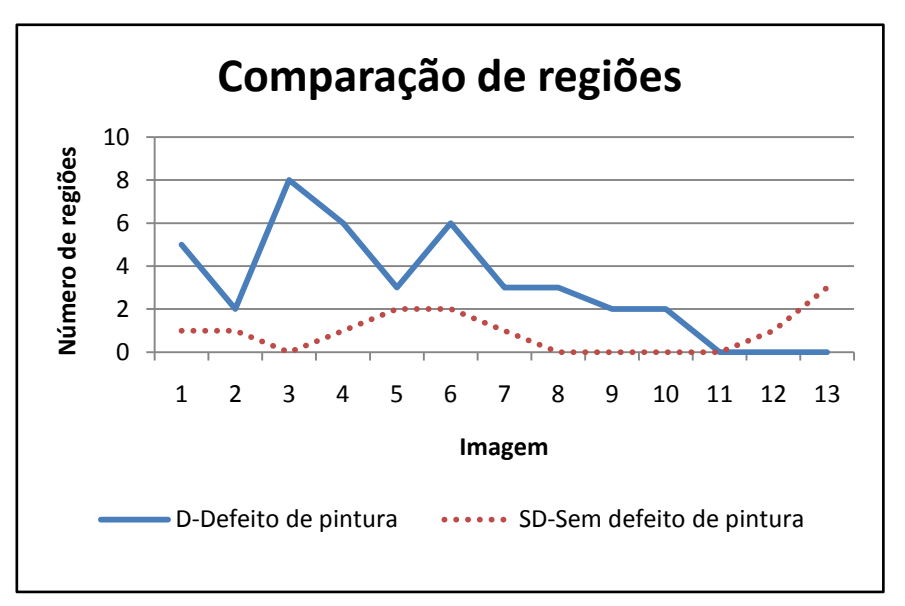

*Gráfico 1 - Comparação do numero de regiões para pintura com e sem defeito*

<span id="page-40-3"></span>Ao analisar os valores de número de regiões verificamos que o gráfico é irregular e existe, para algumas imagens, intersecção de valores para pintura com defeito e sem defeito. Este método falha por ser dependente de um nível de cinzentos bem definido, uma variação da iluminação origina uma variação de cinzentos na imagem, caso da imagem 2, 5, 6, 10, 11 e 13 que apresentam maiores diferenças de cinzentos,

A alteração de cinzentos leva a uma alteração do histograma desajustando o intervalo utilizado para os níveis de cinzentos pretendidos e aumentando ou diminuindo o número de regiões presentes na imagem.

Se a iluminação for constante este é um método que poderá apresentar bons resultados, uma vez que o gráfico também demonstra uma tendência em que imagens de pintura com defeito apresentam maior número de regiões (tabela 5 e 6).

<span id="page-41-0"></span>*Tabela 5 - Valores de número de regiões obtidos para as diferentes imagens de pintura com defeito*

| Nº da imagem  | 1            | Nº da imagem                          | 2            |                   | Nº da imagem  | 3  |
|---------------|--------------|---------------------------------------|--------------|-------------------|---------------|----|
| Nº de regiões | 5            | Nº de regiões                         | $\mathbf{2}$ |                   | Nº de regiões | 8  |
| Nº da imagem  | 4            | Nº da imagem                          | 5            |                   | Nº da imagem  | 6  |
| Nº de regiões | 6            | Nº de regiões                         | 3            |                   | Nº de regiões | 6  |
| Nº da imagem  | 7            | Nº da imagem                          | 8            |                   | Nº da imagem  | 9  |
| Nº de regiões | 3            | Nº de regiões                         | 3            |                   | Nº de regiões | 2  |
| Nº da imagem  | 10           | Nº da imagem                          | 11           |                   | Nº da imagem  | 12 |
| Nº de regiões | $\mathbf{2}$ | Nº de regiões                         | 0            |                   | Nº de regiões | 0  |
| Nº da imagem  | 13           |                                       |              | Valor mínimo<br>0 |               |    |
| Nº de regiões | 0            | Valor médio<br>3<br>Valor máximo<br>8 |              |                   |               |    |

<span id="page-41-1"></span>*Tabela 6 - Valores de número de regiões obtidos para as diferentes imagens de pintura sem defeito*

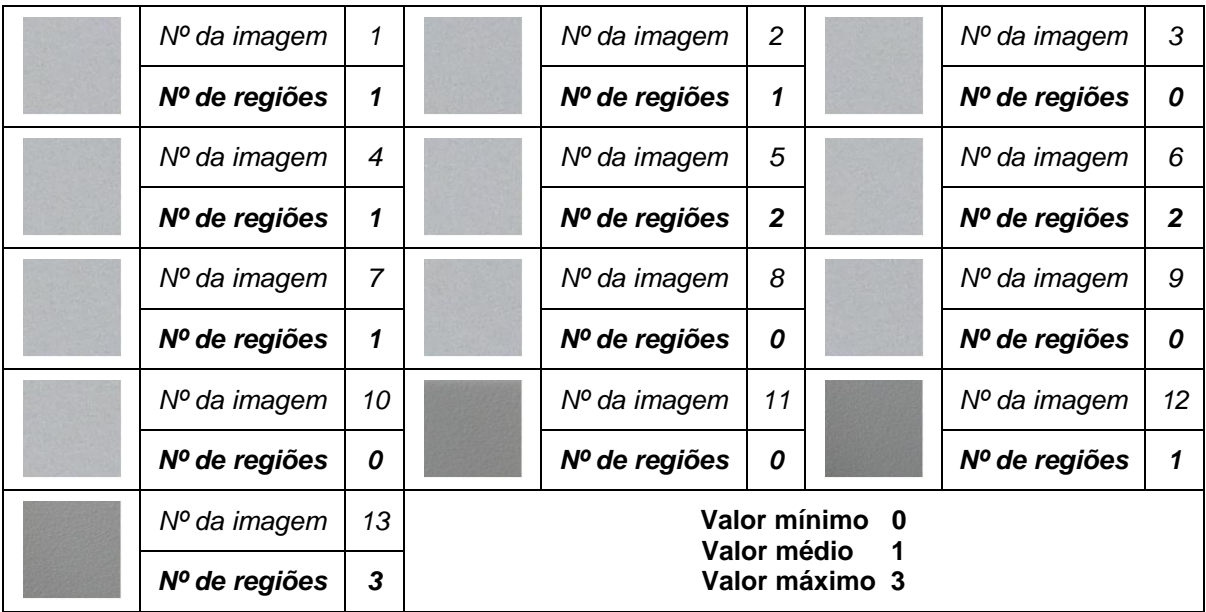

#### <span id="page-42-0"></span>*5.3 Análise Estatística*

As tabelas 7 e 8 e os gráficos de 2 a 7 mostram os resultados obtidos com a aplicação do método estatístico.

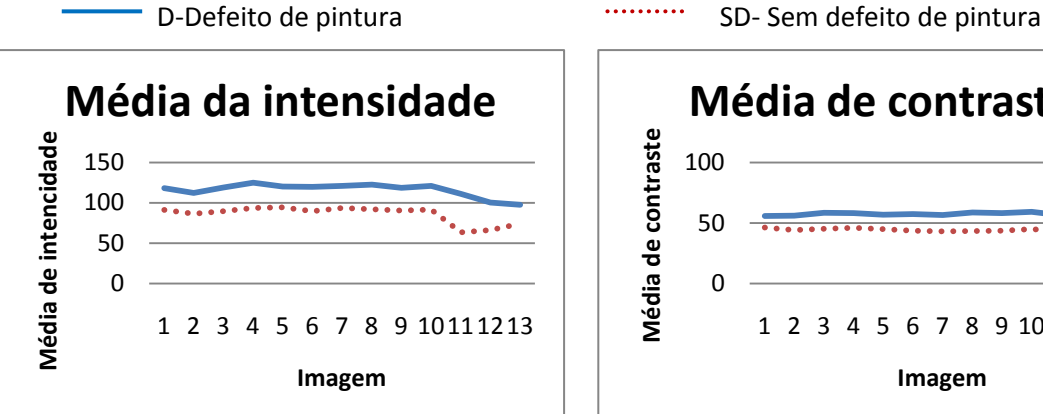

*Gráfico 2 - Comparação de valores de media de intensidades de pintura com e sem defeito*

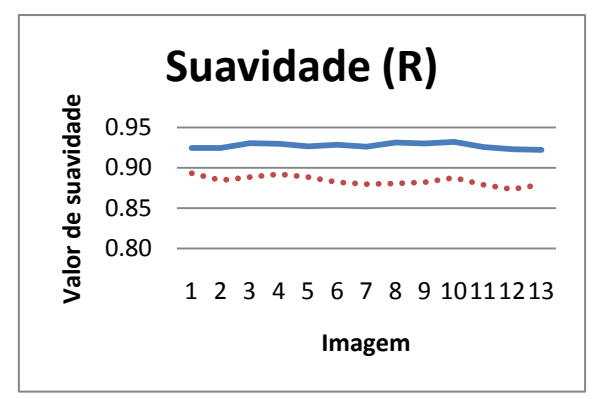

*Gráfico 4 - Comparação de valores de suavidade (R) de pintura com e sem defeito*

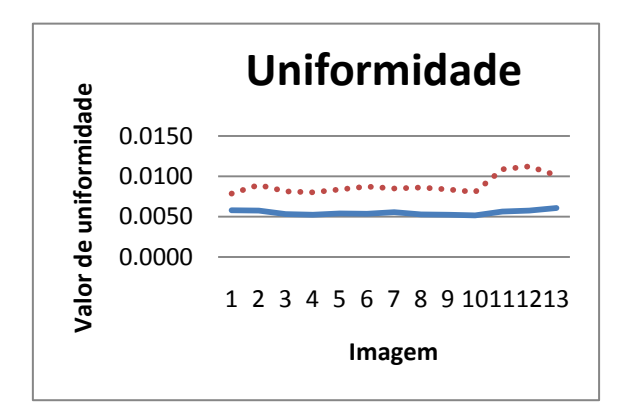

*Gráfico 6 - Comparação de valores de uniformidade de pintura com e sem defeito*

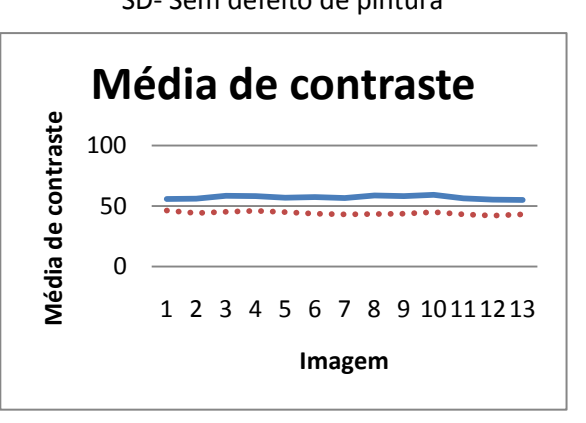

*Gráfico 3 - Comparação de valores de media de contraste de pintura com e sem defeito*

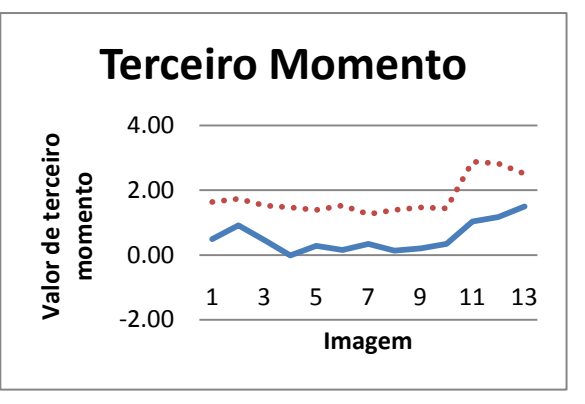

*Gráfico 5 - Comparação de valores do terceiro momento de pintura com e sem defeito*

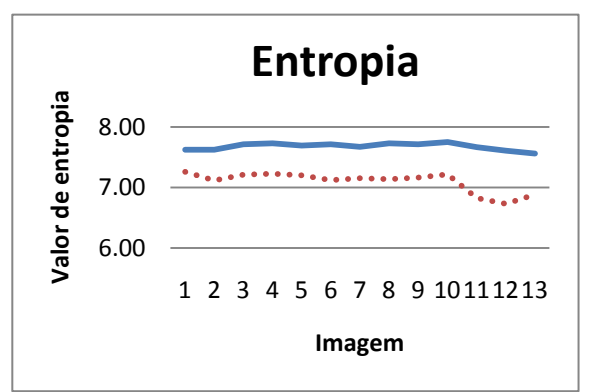

*Gráfico 7 - Comparação de valores de entropia com e sem defeito*

Ao analisar os resultados verifica-se que, para todos os parâmetros estatísticos, existe uma clara diferenciação de valores entre imagens de pintura com defeito e sem defeito.

O método estatístico foi testado também para imagens com uma dimensão de 505x405 pixels (ver anexo). Para estas imagens os resultados obtidos têm uma menor diferenciação entre estados de pintura, existindo mesmo valores cruzados. As dimensões das imagens de 505x405 foram reduzidas em 50% assim como as imagens de dimensão 102X102. Como referido anteriormente, e apesar de perda de qualidade de imagem quando se reduz a dimensão, também é retirado da imagem os valores de pixels menos significativos. Desta forma, o método estatístico quando é aplicado utiliza só os pixels mais significativos da imagem apresentando melhores resultados. De referir que não se pode reduzir a imagem indefinidamente para não se perder a totalidade da informação.

Por ser um método unicamente estatístico e de análise pixel a pixel não só a dimensão da imagem influencia os resultados, como os resultados são afectados por não existir uma regularidade de tonalidade de cinzento entre as várias imagens testadas. Contudo e tendo em conta que se reduziu a imagem a 50 % da sua dimensão este método nestas condições apresenta bons resultados.

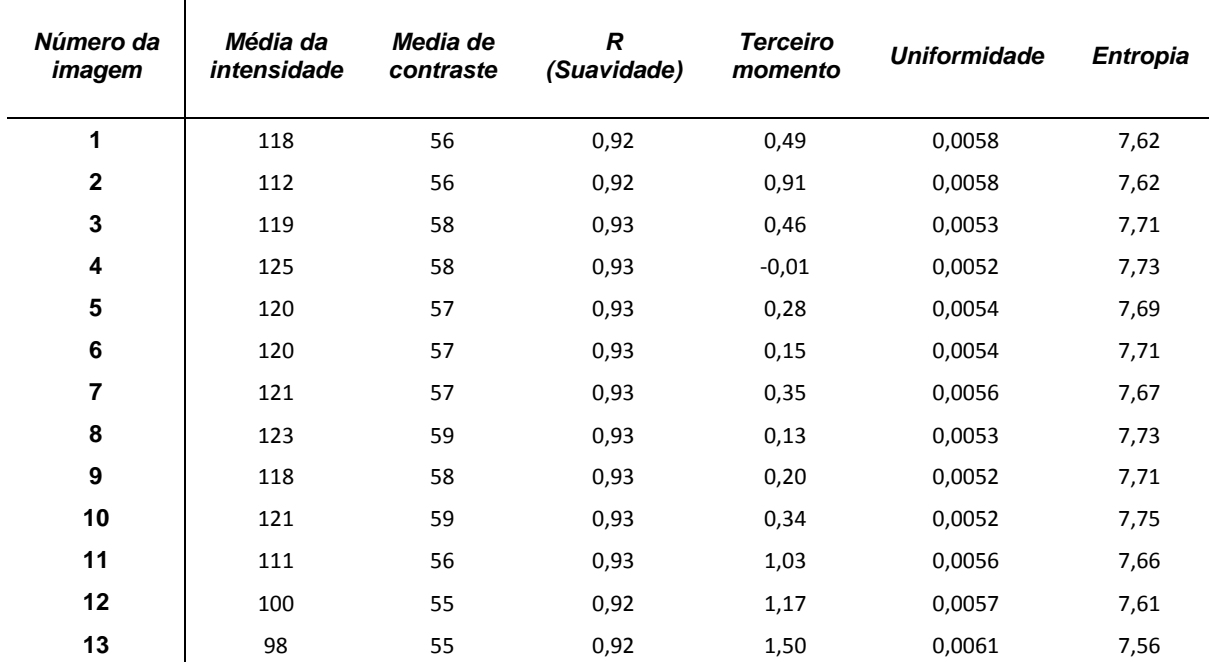

<span id="page-43-0"></span>*Tabela 7 – Valores obtidos pelo método estatístico para pintura com defeito*

| <b>Número</b><br>da<br>imagem | Média da<br>intensidade | Media de<br>contraste | $\boldsymbol{R}$<br>(Suavidade) | <b>Terceiro</b><br>momento | <b>Uniformidade</b> | <b>Entropia</b> |
|-------------------------------|-------------------------|-----------------------|---------------------------------|----------------------------|---------------------|-----------------|
| 1                             | 91                      | 46                    | 0,89                            | 1,64                       | 0,0078              | 7,26            |
| $\mathbf{2}$                  | 86                      | 44                    | 0,88                            | 1,73                       | 0,0089              | 7,12            |
| $\mathbf{3}$                  | 90                      | 45                    | 0,89                            | 1,53                       | 0,0081              | 7,21            |
| 4                             | 93                      | 46                    | 0,89                            | 1,46                       | 0,0080              | 7,22            |
| $5\phantom{.0}$               | 94                      | 45                    | 0,89                            | 1,39                       | 0,0084              | 7,20            |
| 6                             | 90                      | 44                    | 0,88                            | 1,53                       | 0,0087              | 7,12            |
| $\overline{\mathbf{r}}$       | 93                      | 43                    | 0,88                            | 1,26                       | 0,0085              | 7,15            |
| 8                             | 92                      | 43                    | 0,88                            | 1,39                       | 0,0086              | 7,14            |
| $\boldsymbol{9}$              | 91                      | 44                    | 0,88                            | 1,46                       | 0,0084              | 7,16            |
| 10                            | 92                      | 45                    | 0,89                            | 1,44                       | 0,0081              | 7,22            |
| 11                            | 64                      | 43                    | 0,88                            | 2,88                       | 0,0109              | 6,83            |
| 12                            | 66                      | 42                    | 0,87                            | 2,83                       | 0,0112              | 6,73            |
| 13                            | 74                      | 43                    | 0,88                            | 2,51                       | 0,0101              | 6,88            |

<span id="page-44-0"></span>*Tabela 8 - Valores obtidos pelo método estatístico para pintura sem defeito*

#### <span id="page-45-0"></span>*5.4 Análise em frequência*

A [Tabela 9](#page-46-0) e o [Gráfico 8](#page-45-1) correspondem aos valores obtidos para o método de análise de frequências. De recordar que na aplicação deste método se utilizou as transformadas de Fourier, filtro de sobel na frequência e uma restrição de áreas das regiões de [50,250] pixels.

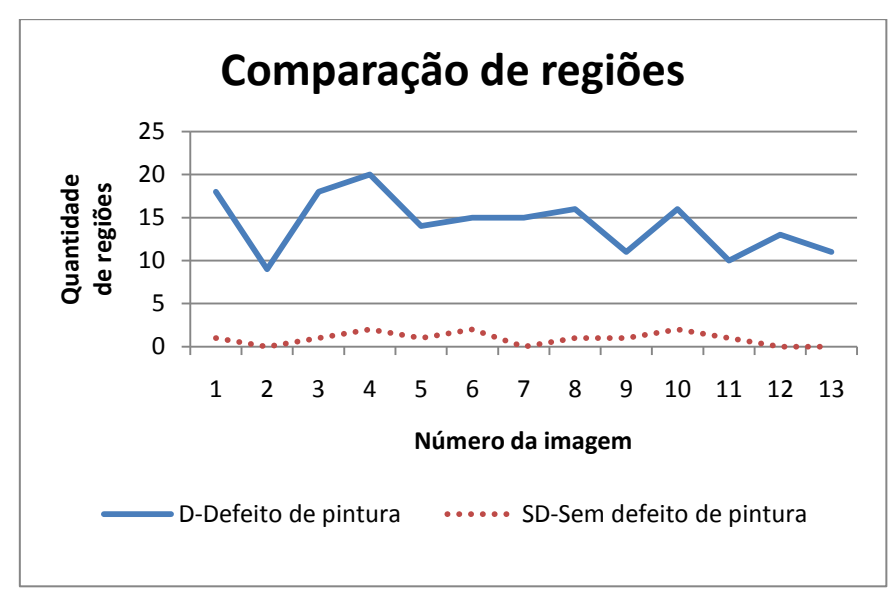

<span id="page-45-1"></span>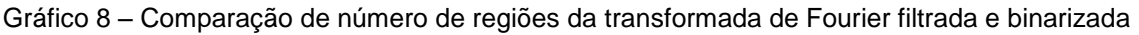

Analisando o gráfico obtido com os valores de regiões, verifica-se que existe algumas oscilações nos valores, contudo apresenta clara distinção entre número de regiões para pintura com defeito e sem defeito. O que indica que este método é uma escolha viável para proceder à analise de pintura.

O funcionamento é em tudo muito semelhante ao referido no ponto 5.1, a melhoria de resultados deve-se à utilização de um filtro de frequências em vez de utilizar uma restrição ao histograma de imagem. Ou seja, no método de análise 5.1 é seleccionada uma região de cinzentos, neste método é aplicado um filtro ao campo de frequências da imagem, obtendo assim uma melhor selecção das regiões de cinzentos pretendidas.

| Número da |                | Número de regiões       |  |
|-----------|----------------|-------------------------|--|
| imagem    | <b>Pintura</b> | <b>Pintura</b>          |  |
|           |                | com defeito sem defeito |  |
| 1         | 18             |                         |  |
| 2         | 10             |                         |  |
| 3         | 22             |                         |  |
| 4         | 20             | 2                       |  |
| 5         | 15             | ∩                       |  |
| 6         | 15             | 1                       |  |
| 7         | 14             | 2                       |  |
| 8         | 16             |                         |  |
| 9         | 10             |                         |  |
| 10        | 16             |                         |  |
| 11        | 10             |                         |  |
| 12        | 13             |                         |  |
| 13        |                |                         |  |

<span id="page-46-0"></span>*Tabela 9 – Valores obtidos com filtro de frequências e análise de frequências*

#### <span id="page-47-0"></span>*5.5 Co-ocorrências*

As tabelas 10 e 11 e os gráficos de 9 a 13 mostram os resultados obtidos para o presente método de análise.

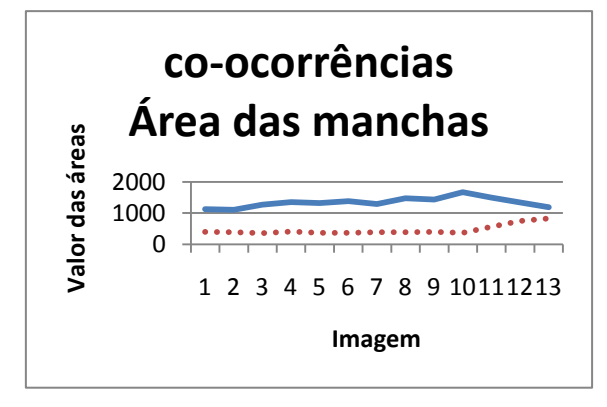

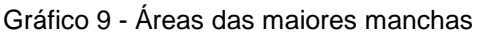

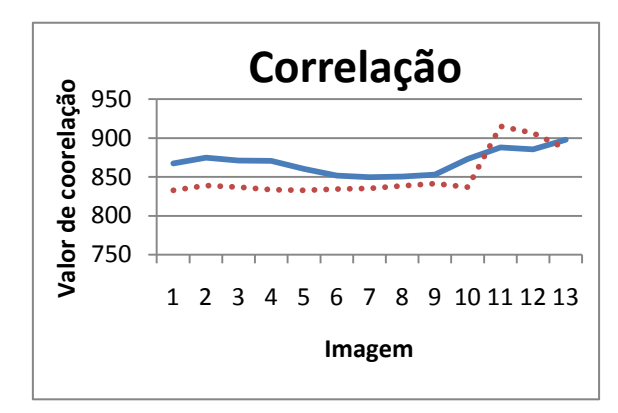

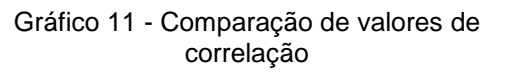

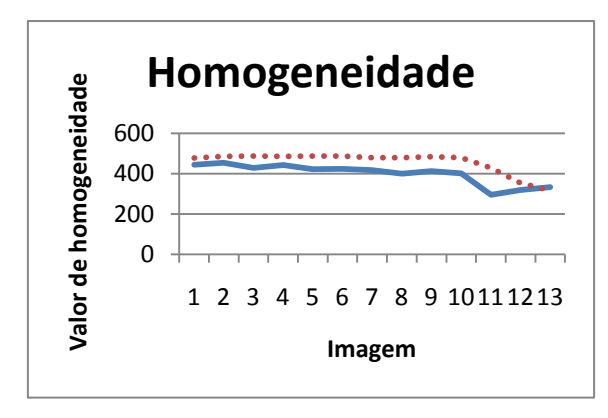

Gráfico 13 - Comparação de valores de homogeneidade nas imagens

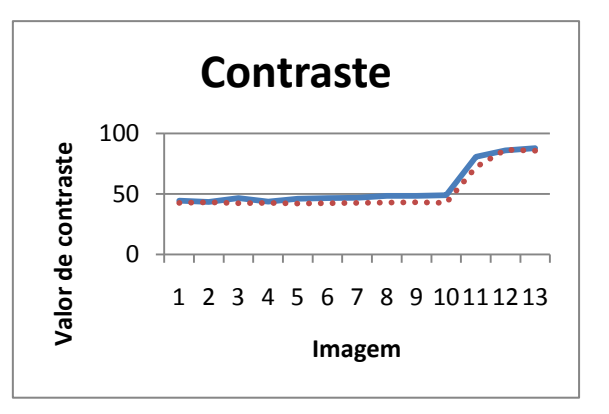

Gráfico 9 - Áreas das maiores manchas Gráfico 10 - Comparação de contraste em cada imagem

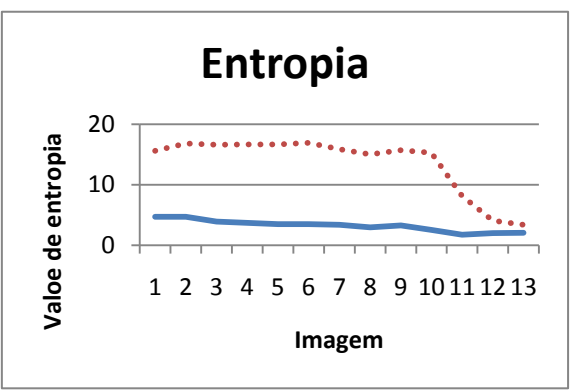

Gráfico 12 - Comparação de entropia das imagens

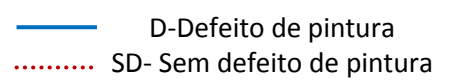

Como podemos comprovar com a observação dos gráficos, os valores das áreas das manchas apresentam uma distinção razoável entre pinturas com defeito e sem defeito. Existindo mesmo assim uma alteração significativa para as imagens 11, 12 e 13.

Os valores de contraste, correlação, homogeneidade e entropia apresentam para imagens de pintura com diferente qualidade valores muito próximos, existindo mesmo intersecção de valores (caso das imagens 11, 12 e 13) não sendo bons indicadores para o estado de pintura.

Também foi testado este método para uma procura a 45º obtendo resultados, (apêndice A), em tudo semelhantes aos obtidos para a procura a 0º.

O método de co-ocorrência por si só não resultaria em análise da textura pretendida. Uma boa opção será utilizá-lo em conjunto com um dos outros métodos de análise, tornando toda a análise de textura menos susceptível de falhar.

| Número da<br>imagem | Area<br>máxima | <b>Contraste</b> | Correlação<br>X 1000 | <b>Entropia</b><br>X 1000 | Homogeneidade<br>X 1000 |
|---------------------|----------------|------------------|----------------------|---------------------------|-------------------------|
|                     | 692            | 44               | 867                  | 5                         | 444                     |
|                     | 663            | 43               | 875                  | 5                         | 454                     |
| 3                   | 737            | 47               | 871                  |                           | 429                     |
|                     | 806            | 44               | 871                  | 4                         | 443                     |
| 5                   | 810            | 46               | 860                  | 3                         | 421                     |
| 6                   | 847            | 46               | 852                  | 4                         | 424                     |
|                     | 787            | 47               | 850                  | 3                         | 418                     |
| 8                   | 879            | 48               | 850                  | 3                         | 400                     |
| 9                   | 877            | 48               | 853                  | 3                         | 412                     |
| 10                  | 986            | 49               | 873                  | 3                         | 402                     |
| 11                  | 1139           | 81               | 888                  | 2                         | 295                     |
| 12                  | 1010           | 86               | 886                  | າ                         | 319                     |
| 13                  | 898            | 88               | 898                  | 2                         | 333                     |

<span id="page-48-0"></span>*Tabela 10 - Tabela de valores obtidos para pintura com defeito*

<span id="page-48-1"></span>*Tabela 11 - Tabela de valores obtidos para pintura sem defeito*

| Número da<br>imagem | Area<br>máxima | <b>Contraste</b> | Correlação<br>X 1000 | <b>Entropia</b><br>X 1000 | Homogeneidade<br>X 1000 |
|---------------------|----------------|------------------|----------------------|---------------------------|-------------------------|
|                     | 313            | 43               | 833                  | 16                        | 477                     |
| $\mathbf{2}$        | 318            | 43               | 839                  | 17                        | 485                     |
| 3                   | 305            | 42               | 837                  | 17                        | 486                     |
| 4                   | 330            | 43               | 834                  | 17                        | 485                     |
| 5                   | 319            | 42               | 833                  | 17                        | 487                     |
| 6                   | 305            | 42               | 834                  | 17                        | 487                     |
|                     | 321            | 42               | 835                  | 16                        | 480                     |
| 8                   | 314            | 43               | 839                  | 15                        | 480                     |
| 9                   | 336            | 43               | 841                  | 16                        | 483                     |
| 10                  | 296            | 43               | 837                  | 15                        | 479                     |
| 11                  | 449            | 72               | 915                  | 8                         | 428                     |
| 12                  | 624            | 86               | 907                  | 4                         | 354                     |
| 13                  | 694            | 86               | 886                  | 3                         | 315                     |

#### <span id="page-49-0"></span>*5.6 Análise de variância de cinzentos utilizando divisões da imagem*

Na [Tabela 12](#page-50-1) e no [Gráfico 14](#page-49-1) estão representados os valores obtidos com a aplicação do método de divisão da imagem original em sub-imagens com dimensão de 17x17 pixels.

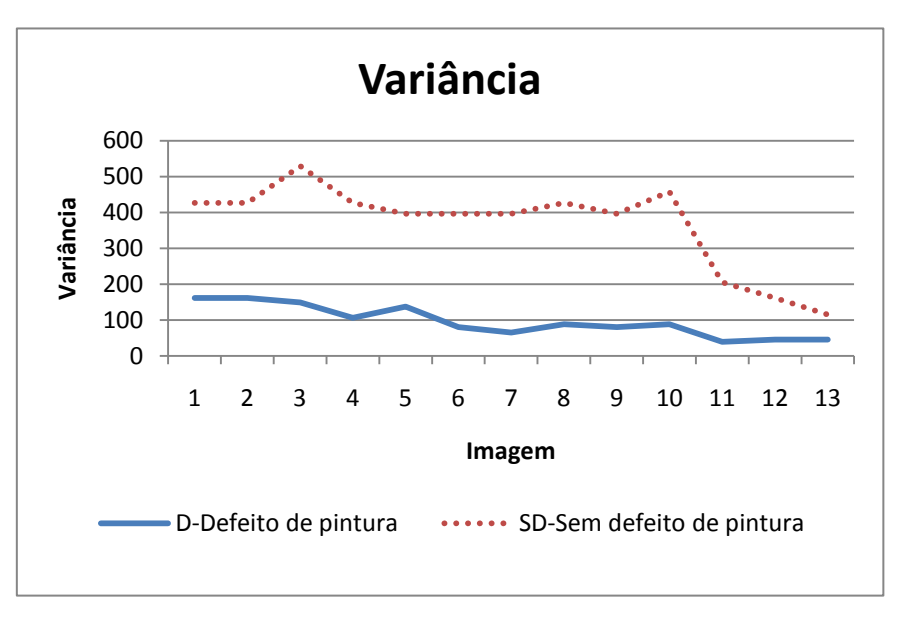

Gráfico 14 - Comparação de valores de variância

<span id="page-49-1"></span>Como se pode verificar no gráfico de variância, este método produz uma boa diferenciação entre pintura com e sem defeito. Contudo, e à semelhança dos métodos anteriores para imagens com uma tonalidade diferente, ocorre uma aproximação dos valores.

Foi efectuado também uma análise para sub-imagens com dimensão de 3x3, (apêndice B), pixels. Os resultados obtidos são idênticos aos correspondentes para a dimensão de 17x17pixels, embora apresentem um menor distância entre valores de variância para os diferentes estados de pintura.

As diferenças de resultados obtidos estão directamente relacionadas com a dimensão da sub-imagem. Tendo a sub-imagem uma dimensão muito pequena podem não conter pixels correspondentes a diferentes tonalidades de cinzento mas sim a uma única tonalidade, o que origina uma diminuição do valor das diferenças, entre pixel máximo e mínimo, e diminuição da média que consequentemente leva à aproximação de valores de variância dos dois tipos de pintura.

O método aqui apresentado é uma possibilidade bastante razoável para a classificação da pintura, uma vez que é de fácil implementação e relativamente rápido na sua execução.

<span id="page-50-0"></span>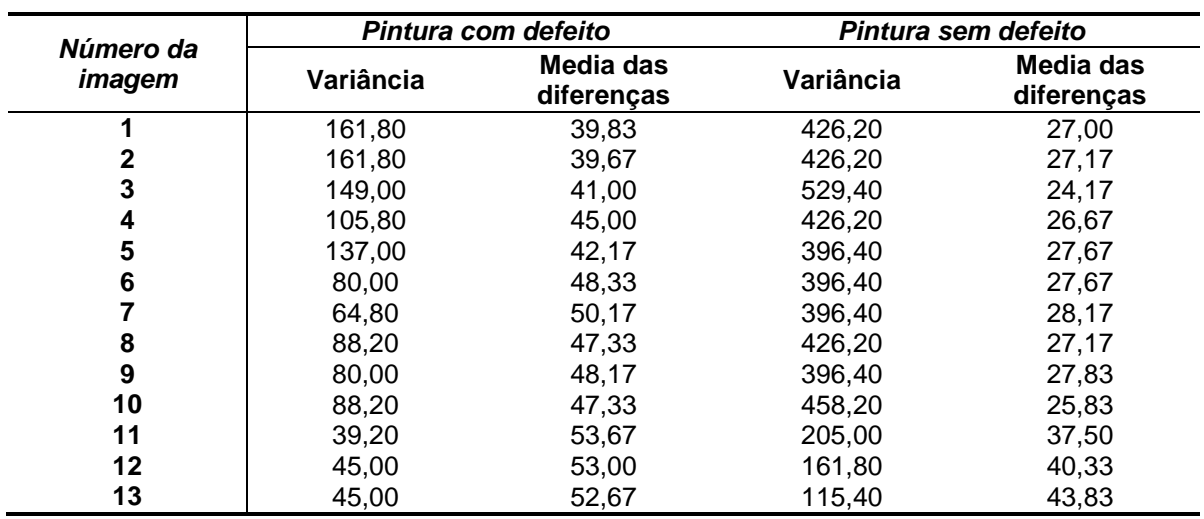

<span id="page-50-1"></span>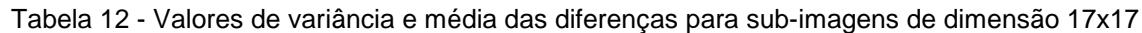

#### *5.7 Análise com recurso ao método de fractal*

Na [Tabela 13](#page-52-0) e nos gráficos de 16 a 18 estão representados os valores obtidos com o método de análise com recurso ao método de fractal.

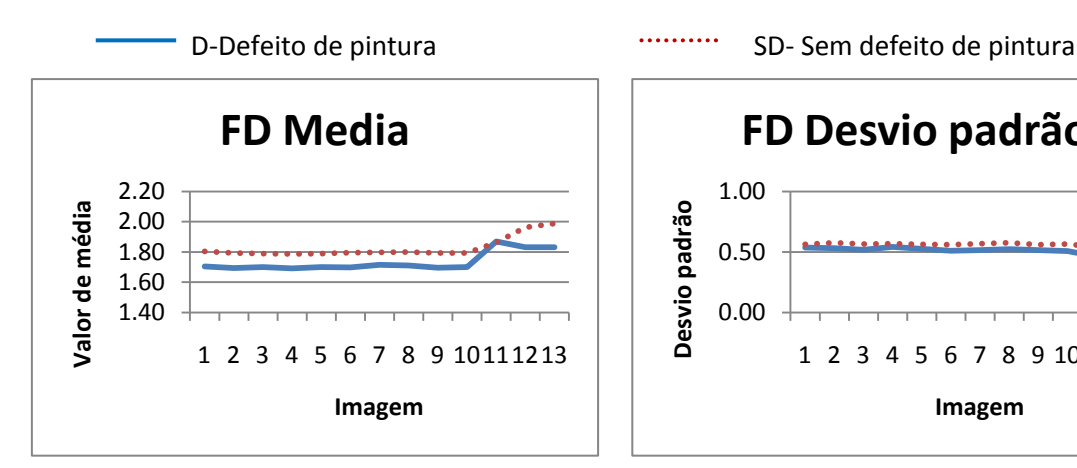

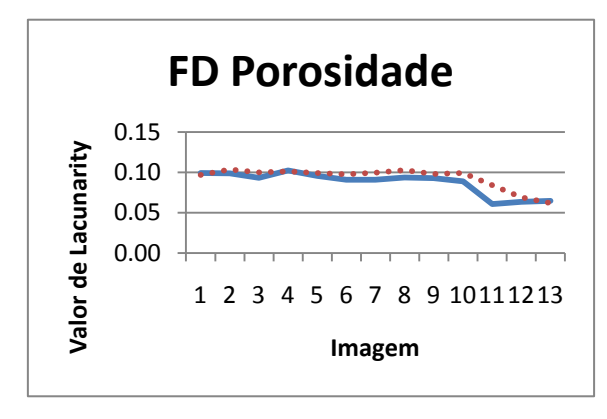

Gráfico 17 - Comparação dos valores de porosidade

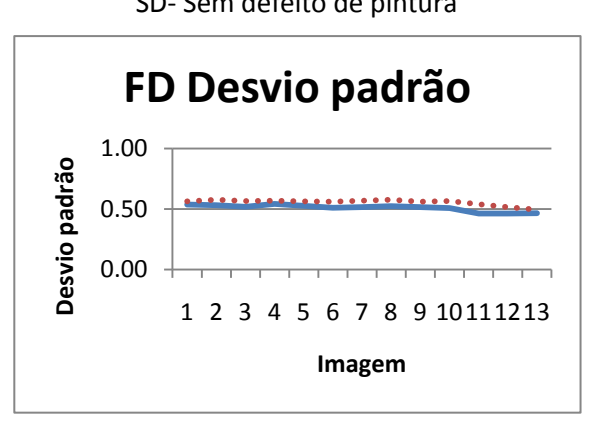

Gráfico 15 - Comparação dos valores e média Gráfico 16 - Comparação dos valores de desvio padrão

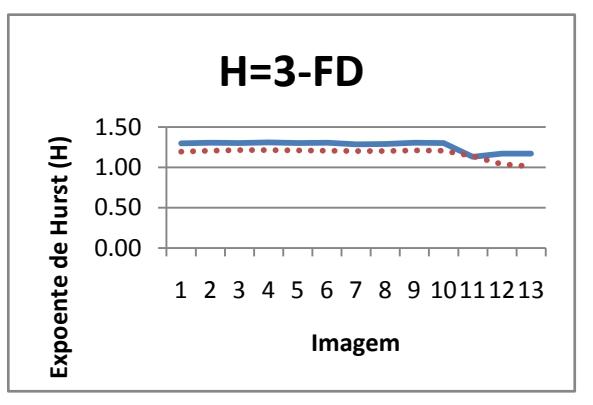

Gráfico 18 - Comparação de valores de expoente de Hurst

Da aplicação do presente método os valores obtidos para a média e o desvio padrão possuem uma distribuição significativamente regular, mas tem valores bastantes próximos para diferentes estados de pintura, enquanto os valores de porosidade apresentam uma oscilação maior.

Porém, existe uma contradição nos resultados obtidos com a análise com recurso ao método de fractal. Segundo a teoria de fractal um valor elevado de H corresponde a uma textura fina, e os valores obtidos mostram que as imagens representativas de pintura com defeito são as que apresentam uma textura fina quando deveria ser as imagens representativas de pintura sem defeito a apresentar uma textura fina.

Será necessária a aquisição de mais imagens para se testar melhor o método de Fractal para se poder retirar mais conclusões sobre o seu funcionamento, uma vez que se trata de um método muito recente para o estudo de texturas.

| <b>Número</b>           | Pintura com defeito<br>Pintura sem defeito |                         |            |      |       |                         |                   |      |
|-------------------------|--------------------------------------------|-------------------------|------------|------|-------|-------------------------|-------------------|------|
| da<br>imagem            | Media                                      | <b>Desvio</b><br>padrão | Porosidade | н    | Media | <b>Desvio</b><br>padrão | <b>Porosidade</b> | н    |
| 1                       | 1,71                                       | 0,54                    | 0,10       | 1,29 | 1,80  | 0,56                    | 0,10              | 1,20 |
| $\mathbf{2}$            | 1,69                                       | 0,53                    | 0,10       | 1,31 | 1,79  | 0,58                    | 0,10              | 1,21 |
| 3                       | 1,70                                       | 0,52                    | 0,09       | 1,30 | 1,79  | 0,57                    | 0,10              | 1,21 |
| $\overline{\mathbf{4}}$ | 1,69                                       | 0,54                    | 0,10       | 1,31 | 1,79  | 0,57                    | 0,10              | 1,21 |
| 5                       | 1,70                                       | 0,53                    | 0,10       | 1,30 | 1,79  | 0,56                    | 0,10              | 1,21 |
| 6                       | 1,70                                       | 0,51                    | 0,09       | 1,30 | 1,80  | 0,56                    | 0,10              | 1,20 |
| 7                       | 1,71                                       | 0,52                    | 0,09       | 1,29 | 1,80  | 0,57                    | 0,10              | 1,20 |
| 8                       | 1,71                                       | 0,52                    | 0,09       | 1,29 | 1,80  | 0,58                    | 0,10              | 1,20 |
| 9                       | 1,70                                       | 0,52                    | 0,09       | 1,30 | 1,79  | 0,56                    | 0,10              | 1,21 |
| 10                      | 1,70                                       | 0,51                    | 0,09       | 1,30 | 1,79  | 0,57                    | 0,10              | 1,21 |
| 11                      | 1,87                                       | 0,46                    | 0,06       | 1,13 | 1,86  | 0,54                    | 0,08              | 1,14 |
| 12                      | 1,83                                       | 0,46                    | 0,06       | 1,17 | 1,96  | 0,51                    | 0,07              | 1,04 |
| 13                      | 1,83                                       | 0,47                    | 0,06       | 1,17 | 1,99  | 0,49                    | 0,06              | 1,01 |

<span id="page-52-0"></span>Tabela 13 - Valores obtidos com a aplicação do método de fractal

# <span id="page-54-0"></span>**Capítulo 6**

### **Conclusões**

#### <span id="page-54-1"></span>*6.1 Conclusões*

Este trabalho teve como objectivo o estudo, desenvolvimento e implementação de ferramentas de análise de texturas com recurso a um sistema de visão artificial, para quantificar o volume de tinta depositado em peças por um sistema de pintura por electrodeposição de pó. A necessidade de se fazer um estudo nesta área surgiu com a impossibilidade de obter uma verificação e controlo da deposição do pó fiável com recurso aos métodos tradicionais, análise visual por parte do operador e regulação manual do sistema de pintura.

Para se fazer o teste e desenvolvimento de algoritmos é necessária a aquisição de imagem. Idealmente seria trazer para ambiente controlado de laboratório uma peça com deposição de pó. Neste caso, é impossível recolher peças devido as características do método de pintura já que este não permite que se recolha uma peça sem que o pó de tinta caia.

Logo, recorreu-se à aquisição de imagem no local de pintura, o que levantou alguns problemas. Não possuindo uma câmara de aquisição de imagem industrial usou-se uma digital de alta resolução convencional com um tripé de suporte para estabilizar a imagem e a iluminação ambiente onde se encontrava inserida a linha de pintura. Apesar das dificuldades em adquirir imagens, foi possível obter uma selecção suficiente para se proceder aos testes dos métodos de análise.

Todos os métodos aqui testados são passíveis de serem utilizados para a análise de pintura. Contudo, dois métodos se destacaram: a análise estatística para imagens de dimensão 102x102 pixels e a análise de frequência com análise de regiões obtidas. Ambos os métodos apresentam uma diferenciação entre pintura com e sem defeito bastante razoável, apesar de não se utilizarem imagens adquiridas de uma forma ideal. Também pode ser interessante e mais fiável a não utilização de um único método de análise, mas a conjugação de dois ou mais métodos. Desta forma é possível uma melhor robustez na análise da pintura, diminuindo a possibilidade de falha.

#### <span id="page-55-0"></span>**6.2 Trabalho Futuro**

Da aplicação dos métodos de análise de textura utilizados neste trabalho verifica-se que é viável a sua aplicação para a diferenciação de estados de pintura. Para uma melhor validação dos métodos é necessário o desenvolvimento e montagem de todo o setup para aquisição de imagem, com o objectivo de obter um maior número de imagens e mais estáveis. Possibilitando também o teste de diferentes tipos de iluminação, e posicionamentos da câmara de aquisição de imagem relativamente as peças.

Coma alteração das condições de aquisição de imagem é necessário proceder a correcções de parâmetros em alguns algoritmos, nomeadamente no de análise de regiões e análise de frequência, uma vez que tipos de iluminação diferentes e posição da câmara alteraram as intensidades de cinzentos.

Também será interessante explorar outros métodos não testados neste trabalho e o aprofundamento de alguns já aqui testados, tais como, análise de frequências ou análise com recurso à teoria de fractal.

### **7 Bibliografia**

- 1. Nordson. *Powder Coating Products*. 2010 [cited 2010 02/05/2010]; Available from: [http://www.nordson.com/en-us/divisions/industrial-coating/products/powder](http://www.nordson.com/en-us/divisions/industrial-coating/products/powder-coating/pages/default.aspx)[coating/pages/default.aspx.](http://www.nordson.com/en-us/divisions/industrial-coating/products/powder-coating/pages/default.aspx)
- 2. *CMOS*. 2010 [cited 2010 22/09/2010]; Available from: [http://gadgetophilia.com/t/cmos-sensor/.](http://gadgetophilia.com/t/cmos-sensor/)
- 3. Information, R.B. *câmara oscar*. 2010 [cited 2010 04/05/2010]; Available from: [http://www.infoepe.es/t/Software-de-desarrollo.](http://www.infoepe.es/t/Software-de-desarrollo)
- 4. Holst, G.C., *CCD arrays, cameras, and displays*. 2nd ed. 1998, Winter Park, FL

Bellingham, Wash., USA: JCD Publishing ;

- SPIE Optical Engineering. xxiii, 378 p.
- 5. *WP's SloMo CCD and CMOS Sensor Info, Spectral sensitivity (or spectral response)*. 2010 [cited 2010 18/08/2010]; Available from: [http://www.fen-net.de/walter.preiss/e/slomoinf.html.](http://www.fen-net.de/walter.preiss/e/slomoinf.html)
- 6. *Edmund Optics*. 2010 [cited 2010 03/09/2010]; Available from: [http://www.edmundoptics.com/technical-support/illumination/choose-the-correct-illumination/.](http://www.edmundoptics.com/technical-support/illumination/choose-the-correct-illumination/)
- 7. Infaimon. *Infaimon*. 2010 [cited 2010 26/09/2010]; Available from: [http://www.infaimon.com/pt/catalogo.html.](http://www.infaimon.com/pt/catalogo.html)
- 8. Batchelor, B.G., D.A. Hill, and D.C. Hodgson, *Automated visual inspection*. 1985, Kempston: IFS. 561.
- 9. Davies, E.R., *Machine vision theory, algorithms, practicalities*. 2nd ed ed. Signal processing and its applications. 1997, San Diego (CA): Academic Press. XXXI, 750.
- 10. Gonzalez, R.C., R.E. Woods, and S.L. Eddins, *Digital image processing using MATLAB*. 2004, Upper Saddle River (NJ): Pearson Education. XIV, 609.
- 11. Gonzalez, R.C. and R.E. Woods, *Digital image processing*. 2nd ed ed. 2002, Upper Saddle River (NJ): Prentice Hall. XX, 793.
- 12. Nussbaumer, H.J., *Fast Fourier transform and convolution algorithms*. 2nd corr. and updated ed. Springer series in information sciences 2. 1982, Berlin ; New York: Springer-Verlag. xii, 276 p.
- 13. The MathWorks, I. *Help, Image toolbox*. 1984-2010 [cited 2010 29/09/2010]; Available from: [http://www.mathworks.com/help/toolbox/images/.](http://www.mathworks.com/help/toolbox/images/)
- 14. Ezekiel, S. *Fractal-based Texture Analysis*. [cited 2010 10/08/2010]; Available from: [www.cosc.iup.edu/sezekiel/Poster/Poster1a.doc.](http://www.cosc.iup.edu/sezekiel/Poster/Poster1a.doc)
- 15. Al-Kadi, O.S. *Fractal dimension (FD) calculation using differential box counting algorithm.* [cited 2010 08/09/2010]; Available from: [http://www.mathworks.com/matlabcentral/.](http://www.mathworks.com/matlabcentral/)

# <span id="page-58-0"></span>**Apêndice A**

### **Co-ocorrências com procura a 45º**

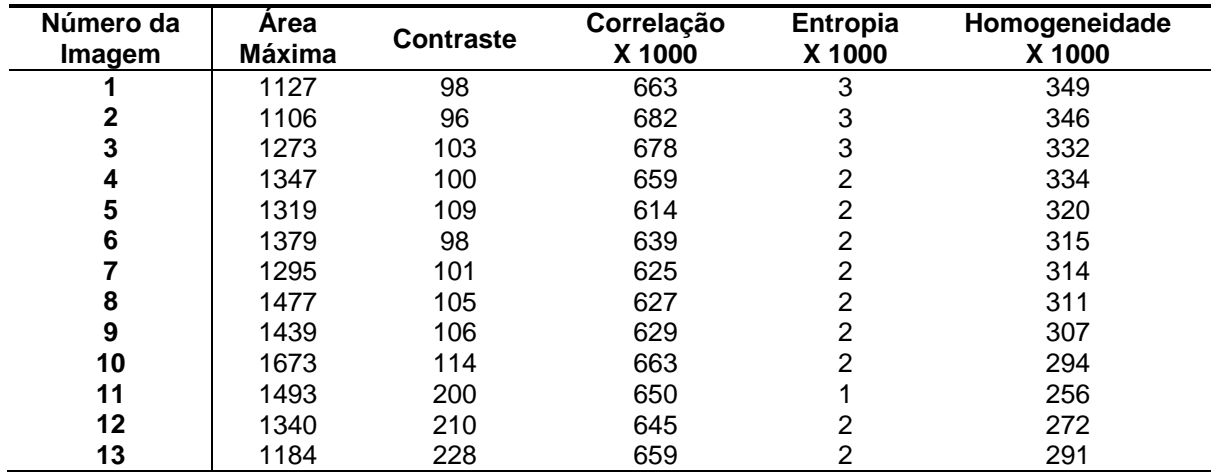

<span id="page-58-1"></span>Tabela 14 - Tabela de valores obtidos para pintura com defeito

<span id="page-58-2"></span>Tabela 15 - Tabela de valores obtidos para pintura sem defeito

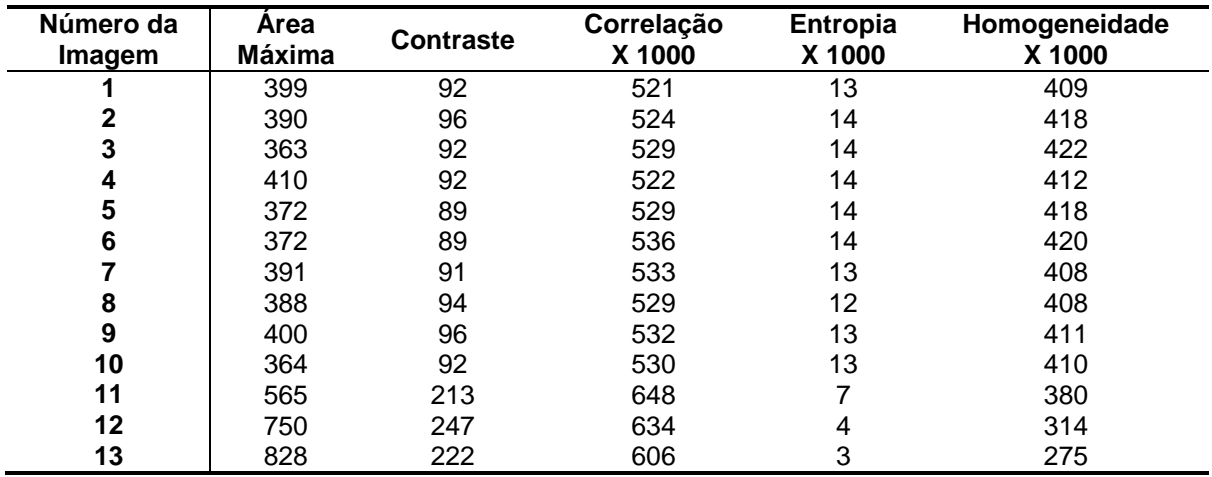

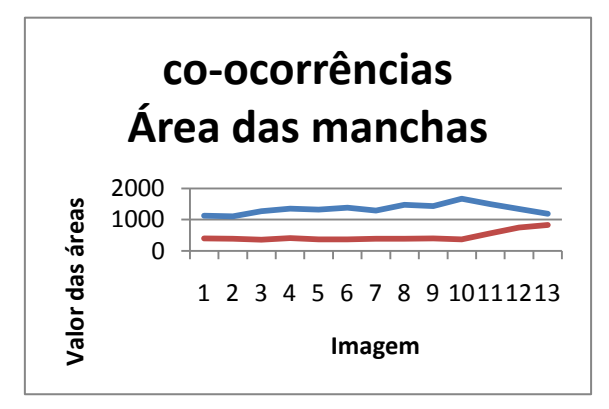

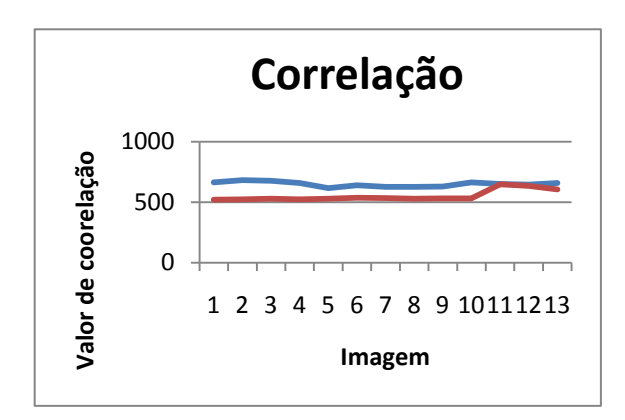

Gráfico 21 - Comparação de valores de correlação

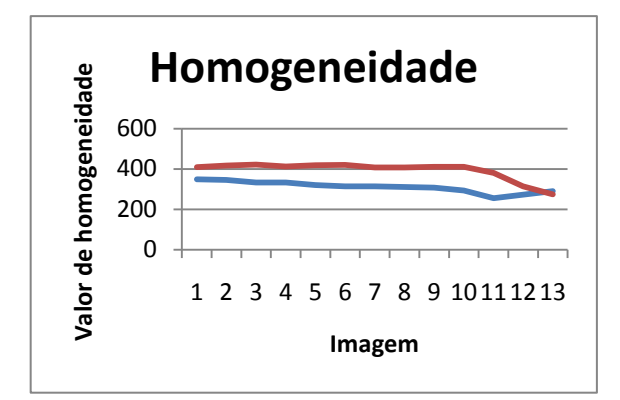

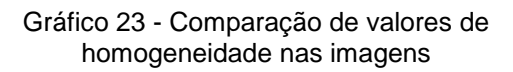

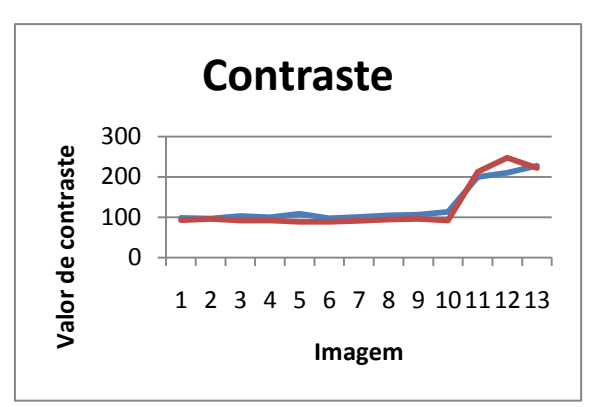

Gráfico 19 - Áreas das maiores manchas Gráfico 20 - Comparação de contraste em cada imagem

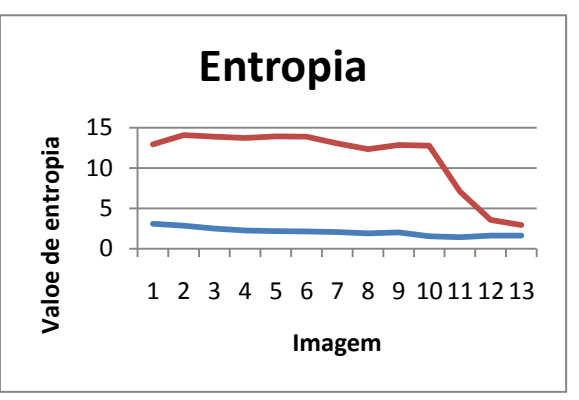

Gráfico 22 - Comparação de entropia das imagens

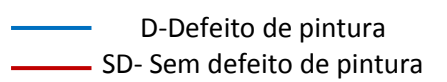

## <span id="page-60-0"></span>**Apêndice B**

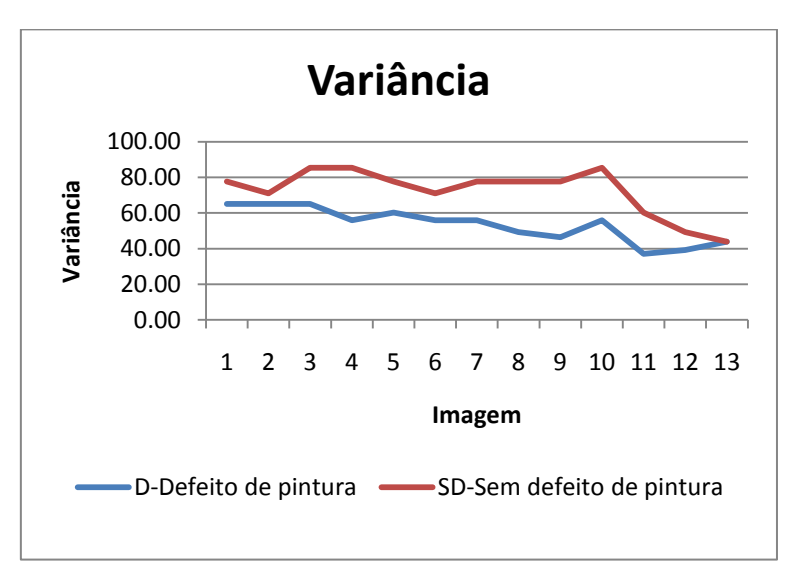

### **Divisão em sub-imagens com dimensão 3x3 pixel**

Gráfico 24 – Comparação de variâncias

<span id="page-60-1"></span>

|  | Tabela 16 - Valores de variância e média das diferenças para sub-imagens de dimensão 3x3 |  |
|--|------------------------------------------------------------------------------------------|--|
|  |                                                                                          |  |

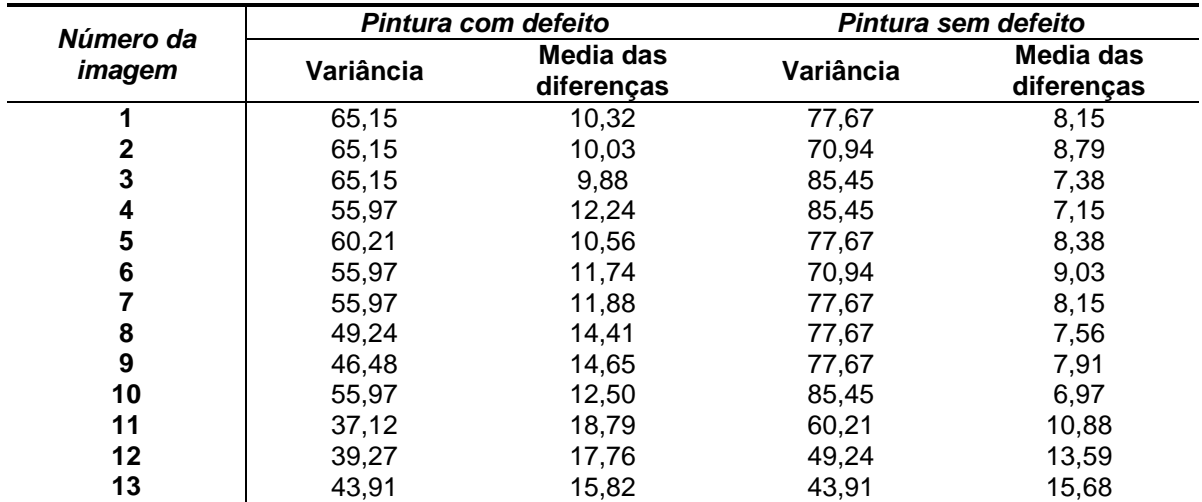

### <span id="page-61-0"></span>**Apêndice C Algoritmos de análise de pintura desenvolvidos em Matlab**

#### **Técnicas de threshold com análise de regiões**

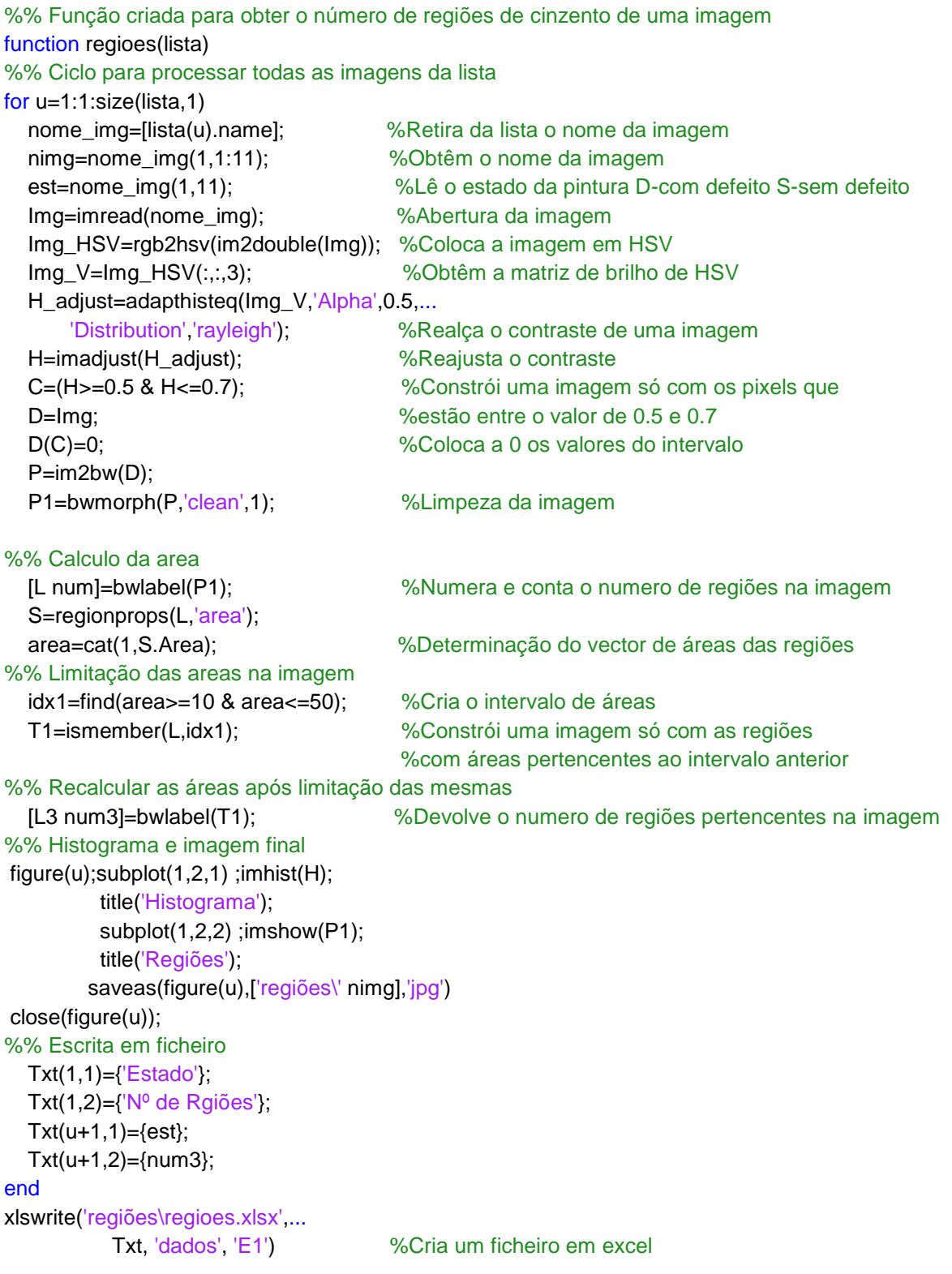

*Mestrado Integrado em Engenharia Mecânica Página 52*

#### **Análise Estatística**

```
%% Função criada para implementação do método estatístico
function estatistica(lista) 
%% Ciclo para analisar um determinado numero de imagens
for u=1:1:size(lista,1)
nome_img=[lista(u).name]; %Retira da lista o nome da imagem 
nimg=nome_img(1,1:11); %Obtêm o nome da imagem
est=nome_img(1,11); %Lê o estado da pintura D-com defeito S-sem defeito
A=imread(nome_img); %Abertura da imagem 
IMG_HSV=rgb2hsv(A); %Coloca a imagem em HSV
IMG_V=IMG_HSV(:,:,3); %Obtêm a matriz de brilho de HSV
IMG_V_Res=imresize(IMG_V,.5);
H_adjust = adapthisteq(IMG_V_Res,'Alpha',0.5,...
        'Distribution','rayleigh'); %Realça o contraste de uma imagem
H = imadjust(H_adjust); %Reajusta o contraste
p=imhist(H); %Histograma da imagem
p=p./numel(H); %
M=0:
U2=0;
E=0;
%% Histogramas
figure(u);subplot(1,2,1);imhist(B); title('Histograma horiginal');
        subplot(1,2,2) ;imhist(H);
         title('Histograma realçado');
        saveas(figure(u),['estatistica\' nimg],'jpg')
close(figure(u));
%% calcolo da media 
k=256-1;
p=p/\text{sum}(p);p=p(:);
z=0:k;
z=z./k;
m1=z*p;
z=z-m1;
%% calculo dos momentos normalizados
n=6;
cm=zeros(1,n);
cm(1)=m1;
for I=2:ncm(l)=(z.^{0.2})^*p;
end
%% calculo dos momentos n normalizados
nnm=zeros(1,n);
nnm(1)=m1.*k;
for I=2:nnnm(l)=( (z*k).N)^*p;end
%% Media
media=nnm(1);
```
*Universidade de Aveiro Página 53*

```
Controlo volumétrico por visão artificial
```
%% variancia G=nnm(2)^0.5; %% suavidade vern=nnm(2)/(256-1^2); R=1-(1/(1+vern)); %% treceiro momento normalizado momento3=nnm(3)/(256-1)^2; %% uniformidade uni=sum(p.^2); %% entropia ent=-sum(p.\*(log2(p+eps))); %% escrita em ficheiro Txt(1,1)={'Estado'}; Txt(1,2)={'Media'}; Txt(1,3)={'Variância'}; Txt(1,4)={'Suavidade'}; Txt(1,5)={'Treceiro momento'}; Txt(1,6)={'Uniformidade'}; Txt(1,7)={'Entropia'};  $Txt(u+1,1)=\{est\};$  $Txt(u+1,2)=\{median\};$  $Txt(u+1,3)=$ {G};  $Txt(u+1,4)=R;$ Txt( $u+1,5$ )={momento3};  $Txt(u+1,6)=\{uni\};$  $Txt(u+1,7)=\{ent\};$ end xlswrite('estatistica\estatistica.xlsx',... Txt, 'Dados', 'E1') %Cria ficheiro de excel

#### **Análise de frequências**

```
%% Algoritmo de aplicação de filtro de DFT e contagem de regiões
clear all;
close all;
clc
%% abertura de imagens
lista=dir('imagens 102x102\img_*_*.jpg'); 
Txt(1,1)={'Estado da imagem'};
Txt(1,2)={'Número de regiões'};
for n=1:1:size(lista)
  nome img=[lista(n).name]; \%Retira da lista o nome da imagem
   nimg=nome_img(1,1:9); %Obtêm o nome da imagem
   est=nome_img(1,11); %Lê o estado da pintura D-com defeito S-sem defeito
   RGB= imread(nome_img); %Abertura da imagem 
   IMG_gray=rgb2gray(RGB); %Colocação da imagem em níveis de cinzento
%% Aplicar a DFT
F=fft2(IMG_gray); %Obtenção da imagem em frequência 
Fc=fftshift(F); %Centralização das frequências
[L C]=size(F); %Características da matriz de frequências
```

```
%% Criar um filtro para DFT
fil=fspecial('sobel'); %Obtenção de um filtro de sobel
fil2=freqz2(fil,L,C); %Resposta do filtro em frequência
fil3=fftshift(fil2); %Alinhamento do filtro
gf=real(ifft2(fil3'.*F)); %Imagem filtrada
%% Binarização
bw=im2bw(gf*256); %Binarização
BD=bwmorph(bw,'open'); %Tratamento morfológico da imagem
%% Contagem de regiões
[L1 num]=bwlabel(BD); %Numeração e contagem de regiões
S1=regionprops(L1,'area'); %Obtenção das áreas das regiões 
area=cat(1,S1.Area); %Vector de áreas
%% Limitação das áreas na imagem 
idx1=find(area>=50 & area<=250); %Intervalo de áreas (Para imagens 505X405 
área[150,1500]) 
T1=ismember(L1,idx1); %Imagem após restrição de áreas
%% Recalcular as regiões após limitação das mesmas 
[L3 num3]=bwlabel(T1); %Cálculo do número de regiões após restrição
%% Figuras
figure(n);subplot(2,2,1); imshow(V);
         title('Imagem original');
        subplot(2,2,2) ;imshow(gf);
        title('gf');
       subplot(2,2,3); imshow(T1);
         title('Regiões');
        subplot(2,2,4) ;imshow(BD);
         title('Imagem filtrada');
        saveas(figure(n),['DFT_filtros\' nimg],'jpg')
   close(figure(n));
%% Escrita em ficheiro
Txt(n+1,1)=\{est\};
Txt(n+1,2)=\{num3\};Txt(n+1,3)={time};
end
xlswrite('DFT_filtros\DFT&regiões102X102.xlsx', Txt, 'Dados', 'E1') %Construção de ficheiro excel
```
#### **Co-ocorrências**

#### **Co-ocorrências com procura a 0º**

```
%% Algoritmo para aplicação de co-ocorrências a 0º
close all
clear all
lista=dir('imagens 102x102\img_*_*.jpg'); %Criação da lista de imagens
for n=1:1:size(lista)
   nome_img=[lista(n).name]; %Retira da lista o nome da imagem 
   nimg=nome_img(1,1:9); %Obtêm o nome da imagem
  est=nome_img(1,9); \%Lê o estado da pintura D-com defeito S-sem defeito
   A=imread(nome_img); %Abertura da imagem
   B=rgb2gray(A); %Colocação da imagem em níveis de cinzento
   [l c]=size(B); %Características da imagem
   glcm = graycomatrix(B,'NumLevels',255); %Obtenção da matriz de co-ocorrências
%% Cálculo da maior mancha de ocorrências
[L num]=bwlabel(glcm); %Numeração e contagem de regiões
S=regionprops(L,'Area'); %Obtenção das áreas das regiões 
area=[S.Area]; %Vector de áreas
maximo=max(area); %Valor máximo de área das regiões
%% Cálculo das propriedades da matriz
% % % Contraste
cont = graycoprops(glcm, 'Contrast');
cont= [cont.Contrast];
% % % Correlações
coorr = graycoprops(glcm,'Correlation');
coorr=[coorr.Correlation];
% % % Entropia
entrp = graycoprops(glcm, Energy');
entrp=[entrp.Energy];
% % % Homogeneidade
homog = graycoprops(glcm,'Homogeneity');
homog=[homog.Homogeneity];
%% Imagens
figure(n);subplot(1,2,1);imshow(B); title('gs');
        subplot(1,2,2) ;imshow(glcm);
         title(maximo);
        saveas(figure(n),['co-ocurencias\' nimg],'jpg')
close(figure(n));
%% Registo
Txt(1,1)={'estado'};
Txt(1,2)=\{'Areas maxima'};
Txt(1,3)=\{ 'contract' \};Txt(1,4)={'coorrelação'};
Txt(1,5)=\{'entropia'\};Txt(1,6)={'homogeneidade'};
Txt(1,7)={'dimenção da imagem'};
Txt(n+1,1)=\{est\};
```
Txt( $n+1,2$ )={maximo};  $Txt(n+1,3)=\{cont\};$  $Txt(n+1,4)=\{coorr\};$  $Txt(n+1,5)=\{entrp\};$  $Txt(n+1,6)=\{homog\};$  $Txt(n+1,7)=c$ ; end xlswrite('co-ocurencias\co-ocurrencias.xlsx', Txt, 'Dados', 'E1') %Criação de ficheiro excel

#### **Co-ocorrências com procura a 45º**

```
%% Algoritmo para aplicação de co-ocorrências a 45º
close all
clear all
lista=dir('imagens 102x102\img_*_*.jpg'); %Criação da lista de imagens
for n=1:1:size(lista)
   nome_img=[lista(n).name]; %Retira da lista o nome da imagem
  nimg=nome_img(1,1:9); \frac{9}{20} %Obtêm o nome da imagem
   est=nome_img(1,9); %Lê o estado da pintura D-com defeito S-sem defeito
   A=imread(nome_img); %Abertura da imagem
   B=rgb2gray(A); %Colocação da imagem em níveis de cinzento
   [l c]=size(B); %Características da imagem
  glcm = gravcomatrix(B, 'offset', [-1 1],... 'Symmetric', true, 'NumLevels',255); %Obtenção da matriz de co-ocorrências
%% Cálculo da maior mancha de ocorrências
   [L num]=bwlabel(glcm); %Numeração e contagem de regiões
   S=regionprops(L,'Area'); %Obtenção das áreas das regiões
   area=[S.Area]; %Vector de áreas
   maximo=max(area); %Valor máximo de área das regiões
%% Cálculo das propriedades da matriz
% % % Contraste
cont = graycoprops(glcm, 'Contrast');
cont= [cont.Contrast];
% % % Correlações
coorr = graycoprops(glcm,'Correlation');
coorr=[coorr.Correlation];
% % % Entropia
entrp = graycoprops(glcm,'Energy');
entrp=[entrp.Energy];
% % % Homogeneidade
homog = graycoprops(glcm,'Homogeneity');
homog=[homog.Homogeneity];
%% Imagens
figure(n);subplot(1,2,1) ;imshow(B); 
         title('gs');
        subplot(1,2,2) ;imshow(glcm);
         title(maximo);
        saveas(figure(n),['co-ocurrencias controlo\' nimg],'jpg')
close(figure(n));
%% Registo
```
*Universidade de Aveiro Página 57*

```
Txt(1,1)={'estado'};
Txt(1,2)=\{'Areas maxima'};
Txt(1,3)={'contraste'};
Txt(1,4)={'coorrelação'};
Txt(1,5)={'entropia'};
Txt(1,6)={'homogeneidade'};
Txt(1,7)={'dimenção da imagem'};
Txt(n+1,1)=\{est\};Txt(n+1,2)=\{maximo\};Txt(n+1,3)=\{cont\};Txt(n+1,4)=\{coorr\};Txt(n+1,5)=\{entrp\};Txt(n+1,6)=\{homog\};Txt(n+1,7)= {c};end
xlswrite('co-ocurrencias controlo\co-ocurrencias_controlo.xlsx',...
                  Txt, 'Dados', 'E1') %Criação de ficheiro excel
```
#### **Análise de variância de cinzentos utilizando divisões da imagem**

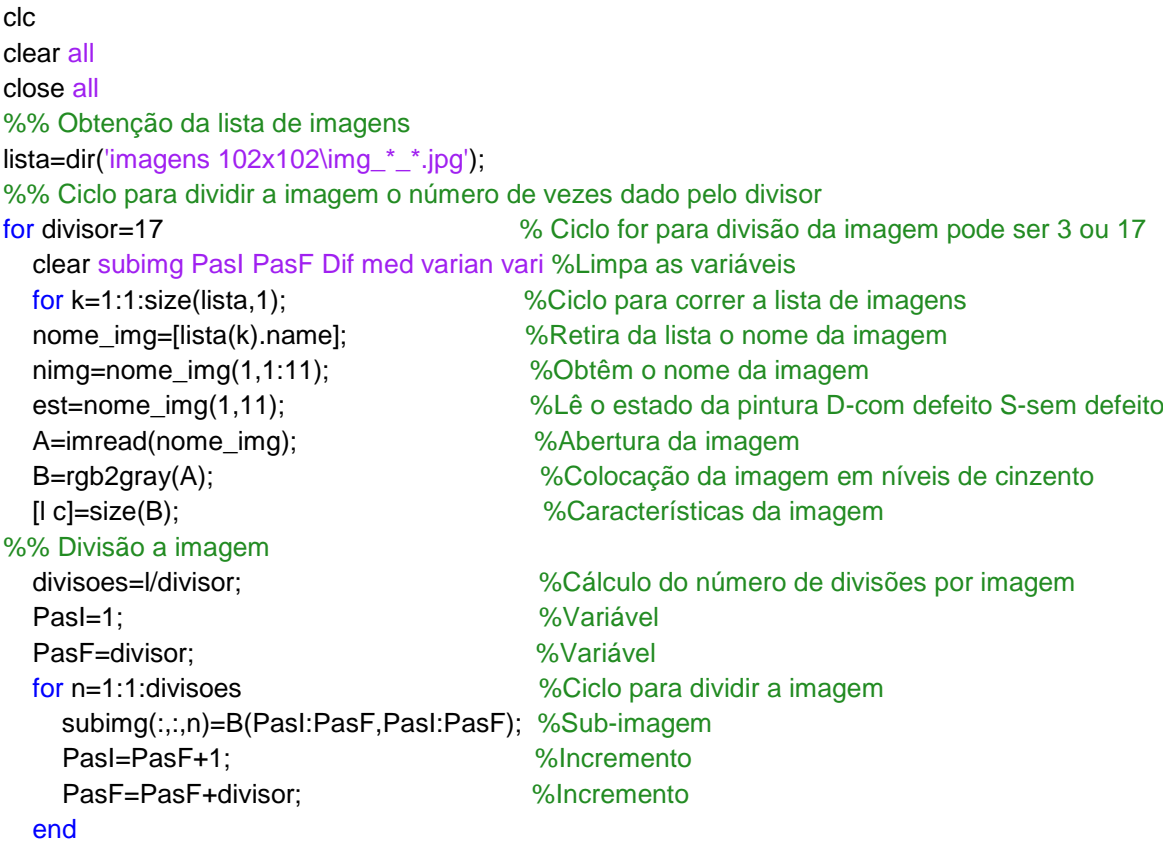

```
%% Criar um vector com as diferenças de máximos e mínimos
   compr=size(subimg,3); %Comprimento da subimagem
   for i=1:1:compr %Ciclo para percorrer toda a sub-imagem
     Vmax=max(max(subimg(:,:,i))); %Valor máximo da sub-imagem
     Vmin=min(min(subimg(:,:,i))); %Valor mínimo da sub-imagem
     Dif(1,i,k)=Vmax-Vmin; %Diferença do pixel máximo e mínimo
   end
%% Cálculo da média
   med(:,:,k)=sum(sum(Dif(:,:,k)))/compr;
%% Cálculo da variância
   vari=0;
   for j=1:1:compr
     s=double((Dif(1,j)-med(:,:,k)))^2;
     vari=vari+s;
   end
   varian=vari/(compr-1);
%% Cálculo do desvio padrão
   STD(:,:,k)=std(double(Dif(:,:,k)));
%% Média global
   if divisor==3
     summedia3X3=0;
     for inc3X3=1:1:divisoes
        Soma3X3=sum(sum(subimg(:,:,inc3X3)));
       medindiv3X3=Soma3X3/(divisor^2);
       summedia3X3=summedia3X3+medindiv3X3;
     end
   medglobal3X3(:,:,k)=summedia3X3/divisoes;
   else
      summedia17X17=0;
     for inc17X17=1:1:divisoes
        Soma17X17=sum(sum(subimg(:,:,inc17X17)));
       medindiv17X17=Soma17X17/(divisor^2);
       summedia17X17=summedia17X17+medindiv17X17;
     end
   medglobal17X17(:,:,k)=summedia17X17/divisoes;
   end
%% Registo
     if divisor==3
        Txt3X3(1,1)={'Estado'};
        Txt3X3(1,2)={'Variancia'};
        Txt3X3(1,3)={'Media das diferensas'};
        Txt3X3(1,4)={'Media global'};
        Txt3X3(1,5)={'desvio padrão'};
        Txt3X3(k+1,1)={est};
        Txt3X3(k+1,2)={varian};
       Txt3X3(k+1,3)={med(:,:,k)};Txt3X3(k+1,4)=\{medglobal3X3(:,:,k)\}; Txt3X3(k+1,5)={STD(:,:,k)};
        xlswrite('divisoes\3X3\3X3.xlsx', ...
                     Txt3X3, 'Dados', 'E1')
```
*Universidade de Aveiro Página 59*

#### else

```
 Txt17X17(1,1)={'Estado'};
   Txt17X17(1,2)={'Variancia'};
   Txt17X17(1,3)={'Media das diferensas'};
   Txt17X17(1,4)={'Media global'};
   Txt17X17(1,5)={'desvio padrão'};
   Txt17X17(k+1,1)={est};
   Txt17X17(k+1,2)={varian};
   Txt17X17(k+1,3)={med(:,:,k)};
   Txt17X17(k+1,4)={medglobal17X17(:,:,k)};
  Txt17X17(k+1,5) = {STD(:,:,k)}; xlswrite('divisoes\17X17\17X17.xlsx', ...
                   Txt17X17, 'Dados', 'E1')
 end
```
 end end

## <span id="page-70-0"></span>**Apêndice D**

### **Funções do Matlab utilizadas**

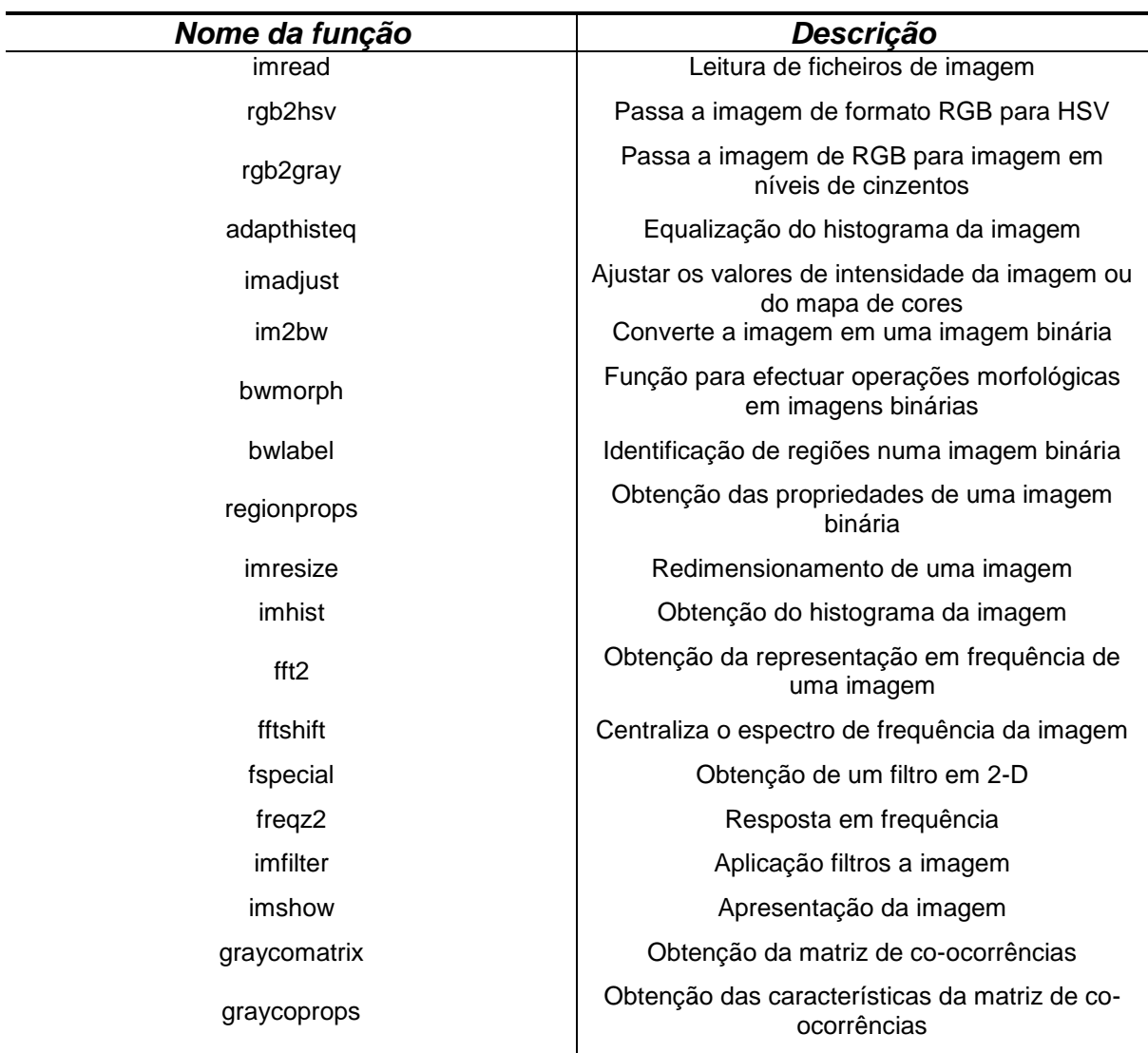